# **DISEÑO Y DESARROLLO DE UN SOFTWARE PARA LA ADQUISICIÓN Y PROCESAMIENTO DE VALORES DE ABSORBANCIA GENERADOS POR EL LECTOR DE PLACAS BIOTEK ELx800**

# **ANA MARIA MANCHOLA FIERRO**

**JUAN CAMILO CASALLAS HERNÁNDEZ**

**UNIVERSIDAD SURCOLOMBIANA FACULTAD DE INGENIERÍA PROGRAMA DE INGENIERÍA ELECTRÓNICA NEIVA, HUILA 2010**

# **DISEÑO Y DESARROLLO DE UN SOFTWARE PARA LA ADQUISICIÓN Y PROCESAMIENTO DE VALORES DE ABSORBANCIA GENERADOS POR EL LECTOR DE PLACAS BIOTEK ELx800**

# **ANA MARIA MANCHOLA FIERRO**

# **JUAN CAMILO CASALLAS HERNÁNDEZ**

**Proyecto de grado presentado para optar al título de Ingeniero Electrónico**

**Director VLADIMIR MOSQUERA CERQUERA Ingeniero Electrónico, M. Sc.**

**UNIVERSIDAD SURCOLOMBIANA FACULTAD DE INGENIERÍA PROGRAMA DE INGENIERÍA ELECTRÓNICA NEIVA, HUILA 2010**

Nota de aceptación:

Firma del presidente del jurado

Firma del primer jurado

Firma del segundo jurado

Neiva, 10 de Noviembre de 2010

A Dios todopoderoso. A mis padres Piedad Fierro L. y Nelson Manchola T. A mi hermanita Geraldine Manchola F. y a mi abuelita Adelina Toledo. A todos mis amigos y familiares.

### **ANA MARIA MANCHOLA FIERRO**

A Dios todopoderoso. A mis padres Mercedes Hernández y Antonio Trujillo. A mis hermanos David Felipe y Laura Valentina. A mis familiares y amigos.

**JUAN CAMILO CASALLAS HERNÁNDEZ**

# **AGRADECIMIENTOS**

A nuestra familia por ser nuestra mejor amiga, aliada, confidente, por su inmensa paciencia, apoyo incondicional, por su dedicación y tiempo y por estar siempre dispuesta a compartir nuestras alegrías, tristezas y sacrificios. Gracias por sus consejos, por la formación y todo ese inmenso amor recibidos.

A nuestros amigos por conocernos y aceptarnos tal y como somos, por todas las vivencias compartidas, las buenas y las malas, por estar cuando los demás se van, por nunca juzgarnos por nuestros errores, por duplicar las alegrías y dividir nuestras tristezas.

A nuestros los profesores que nos lidiaron durante toda la carrera y compartieron todo el conocimiento posible.

# **CONTENIDO**

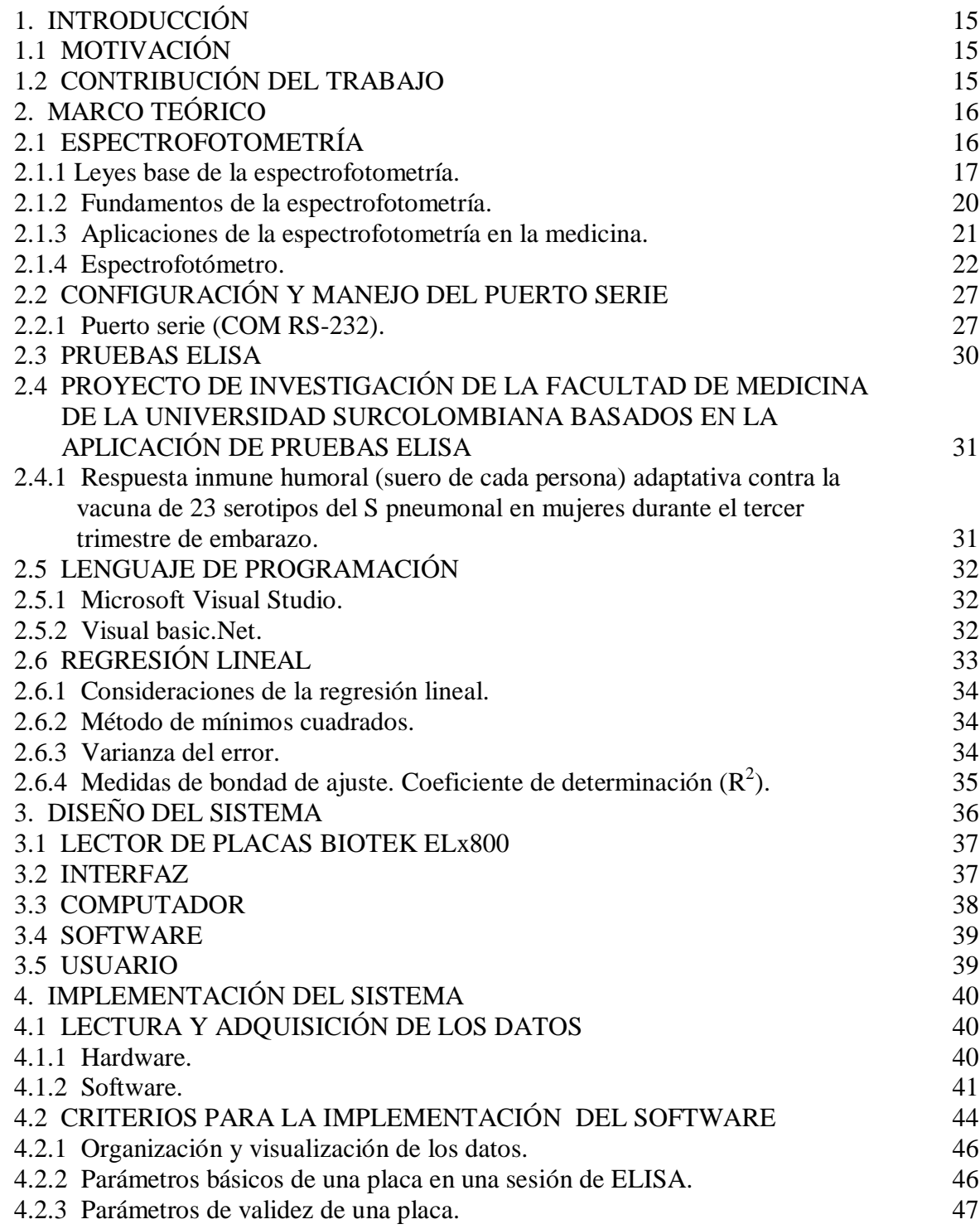

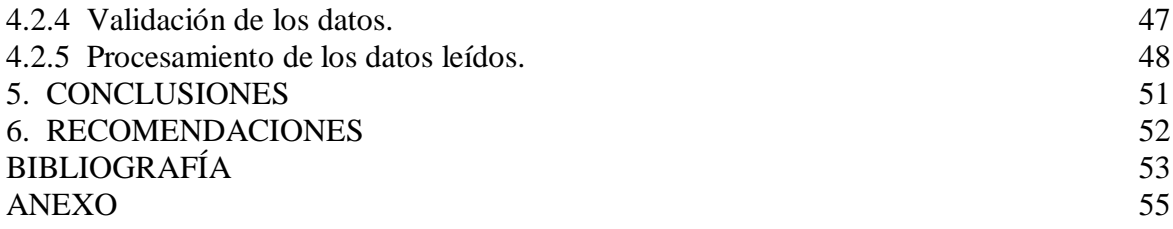

# **LISTA DE TABLAS**

**pág.**

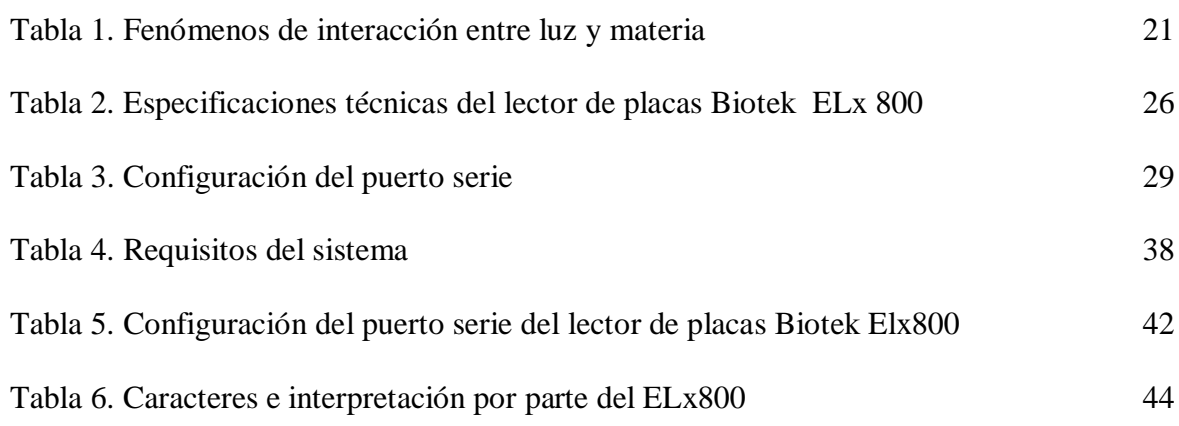

# **LISTA DE FIGURAS**

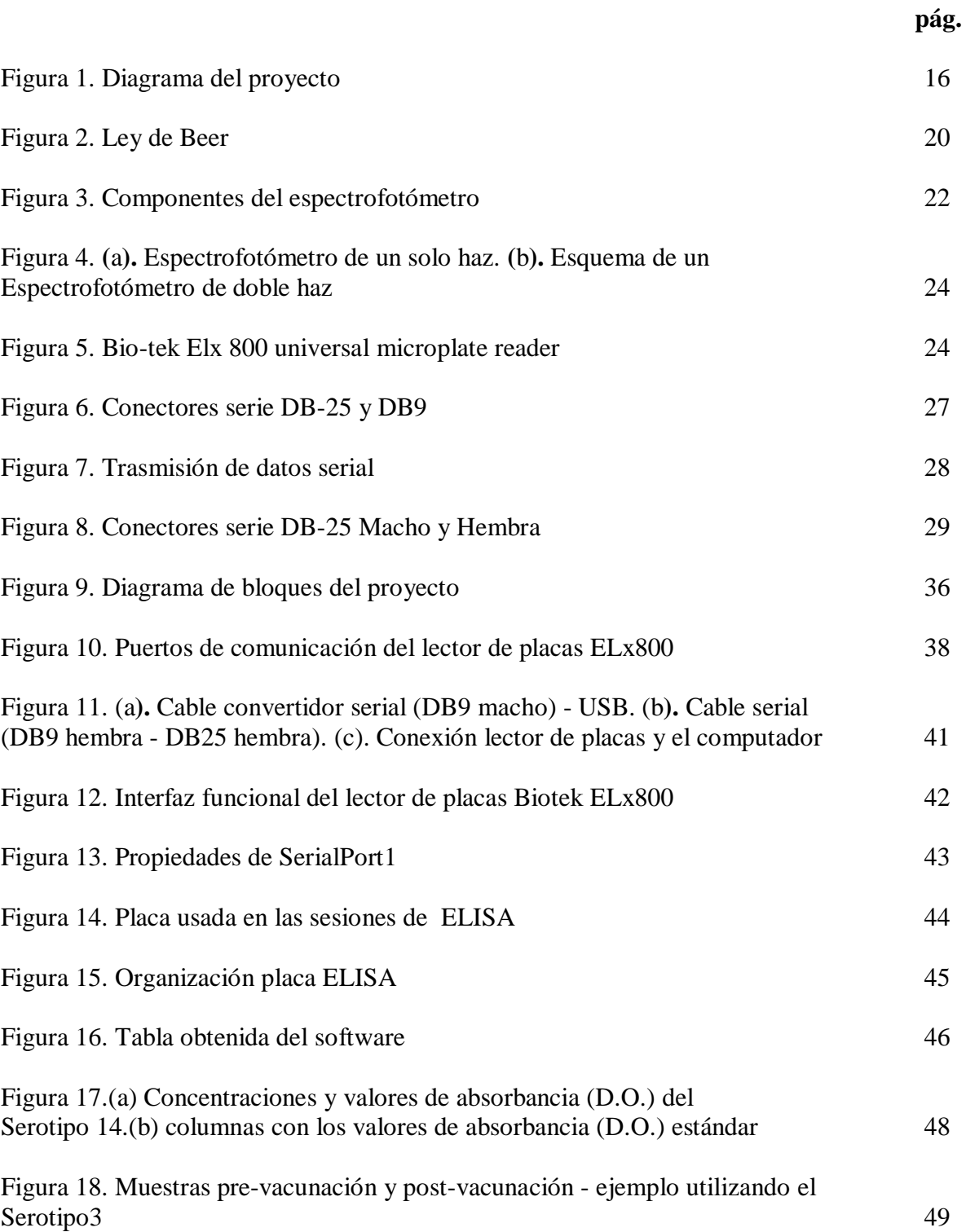

# **GLOSARIO**

**DENSIDAD ÓPTICA (D.O):** Es la absorción de un elemento óptico por unidad de distancia, para una longitud de onda dada.

**ESPECTROFOTÓMETRO:** Equipo que mide la cantidad de luz absorbida por una sustancia en disolución y compara intensidades espectrales con respecto a una longitud de onda.

**INTERFAZ:** Conexión e interacción entre hardware, software y el usuario, haciendo del mismo modo referencia al conjunto de métodos para lograr dicha interactividad. Las interfaces deben diseñarse, desarrollarse, probarse y rediseñarse.

**LONGITUD DE ONDA:** Distancia entre dos puntos que corresponden a la misma fase de dos ondas consecutivas. Esta longitud es inversamente proporcional a la frecuencia de la onda: de esta forma, la longitud de onda larga corresponde a una frecuencia baja y la longitud de onda corta corresponde a una frecuencia alta.

**NEUMOCOCO:** Bacteria causante de muchas infecciones de tipo respiratorias y responsable de la mayoría de muertes en niños menores de dos años de edad. Patógeno casi exclusivamente humano causante de un gran número de infecciones (neumonía, sinusitis, peritonitis, etc.) y de procesos invasivos severos (meningitis, septicemia, etc.), particularmente en ancianos, niños y personas inmunodeprimidas.

**PERIFÉRICOS:** Dispositivos electrónicos, auxiliares e independientes conectados a la CPU de un computador, que permiten realizar operaciones de entrada/salida complementarias a los procesos realizados por la CPU.

**POZO:** Cavidades circulares con profundidad determinada donde se depositan las muestras en una placa.

**PROTOCOLO DE COMUNICACIÓN:** Conjunto de reglas normalizadas para la representación, señalización, autenticación y detección de errores necesario para enviar información a través de un canal de comunicación. Permite el flujo de información entre computadoras que "hablen el mismo idioma" es decir que manejen el mismo protocolo de comunicación.

**SEROTIPO:** Tipo de microorganismo infeccioso clasificado según los antígenos que presentan en su superficie celular. Los serotipos permiten diferenciar organismos a nivel de subespecie, algo de gran importancia en epidemiología.

**VACUNA:** Preparado de antígenos que una vez dentro del organismo provoca la producción de anticuerpos y con ello una respuesta de defensa ante microorganismos

patógenos. Esta respuesta genera, en algunos casos, cierta memoria inmunitaria produciendo inmunidad transitoria frente al ataque patógeno correspondiente.

**VACUNA CONJUGADA:** Tienen una proteína como transportador. Esta proteína se conjuga o se une por enlaces covalentes al polisacárido capsular, que en este caso actúa como hapteno (sustancia química o parte de un antígeno que por sí sola no dispara respuesta inmune, pero sí posee especificidad). Provoca una importante respuesta de células T-facilitadoras que son reconocidas por los macrófagos, esta respuesta inmunológica ocurre también en niños menores de 2 años, particularmente en lactantes y tienen respuesta inmunológica secundaria con importante actividad de la inmunoglobulina G **(**IgG).

#### **RESUMEN**

En este proyecto se implementa un software desarrollado en lenguaje de programación Visual Basic, para adquisición y procesamiento de los valores de absorbancia obtenidos por el lector de placas ELx800. Esta información es obtenida del ELx800, mediante un cable convertidor serie-USB que va desde el lector de placas hacia la PC. Con estos datos, se determina la concentración o cuantificación de anticuerpos en la sangre. El software tiene una interfaz gráfica que permite visualizar los datos obtenidos dependiendo del serotipo usado, igualmente, los cálculos de ruido de fondo, sensibilidad, las concentraciones de proteínas mediante una regresión lineal y una gráfica de los valores obtenidos con cada prueba.

# **ABSTRACT**

This project implements software developed in Visual Basic programming language for acquisition and processing of the absorbance values obtained by the plate reader ELx800. This information is obtained from ELx800 through a serial-USB converter cable that goes from the plate reader to the PC. With these data, it determines the concentration or quantification of antibodies in the blood. The software has a graphical interface that displays the data obtained depending on the serotype used, also, estimates of background noise, sensitivity, protein concentrations using linear regression and a plot of the values obtained with each test.

# **1. INTRODUCCIÓN**

# **1.1 MOTIVACIÓN**

Esta tesis fue impulsada con el ánimo de ayudar y cooperar en la rama de la medicina, solucionando y agilizando procesos y métodos usados para la obtención de resultados en la aplicación de las pruebas ELISA que se llevan a cabo en el laboratorio de Inmunología de la Facultad de Salud de la Universidad Surcolombiana.

Los diferentes problemas encontrados en dicho laboratorio son la cantidad de tiempo empleado al momento de obtener resultados, incurrir en errores al transcribir los datos suministrados por el espectrofotómetro en el computador y el retraso en el que inciden los grupos de investigación de "Parasitología y Medicina Tropical" para lograr cumplir con sus objetivos.

# **1.2 CONTRIBUCIÓN DEL TRABAJO**

Para la solución de los problemas mencionados, se realizó una interfaz gráfica entre el computador y el espectrofotómetro que hará que la adquisición de datos llevada a cabo por el lector de placas sea pronta, ya que se debe conservar la rapidez, efectividad y confiabilidad de las pruebas trabajadas en éste lector.

De esta forma las personas encargadas de analizar los resultados dedicaran su tiempo solo al análisis de la información e incrementaran la eficiencia en la entrega de resultados de las pruebas practicadas. Igualmente, las posibilidades de errores humanos al momento de transcribir resultados para hacer los respectivos análisis será nula y los grupos de investigación que trabajan en el laboratorio de inmunología no tendrán problema alguno para realizar sus respectivas pruebas sin ninguna clase de contratiempos.

Gracias a la adecuación tecnológica que se implementó, se agilizó la adquisición, procesamiento de la información, se eleva el rendimiento de la prueba, y algo añadido a esto, es que se evita el tipo de problemas de salud comentados previamente. Por último, cabe resaltar los aportes benéficos a la sociedad por parte de la cooperación de dos facultades (Facultad de Ingeniería y Facultad de Salud) de la Universidad Surcolombiana, al contribuir con un excelente desarrollo y finalidad del proyecto de investigación en el que trabaja el grupo de Parasitología y Medicina Tropical.

# **2. MARCO TEÓRICO**

El diagrama de bloques del proyecto se muestra en la Figura 1.

**Figura 1.** Diagrama del proyecto.

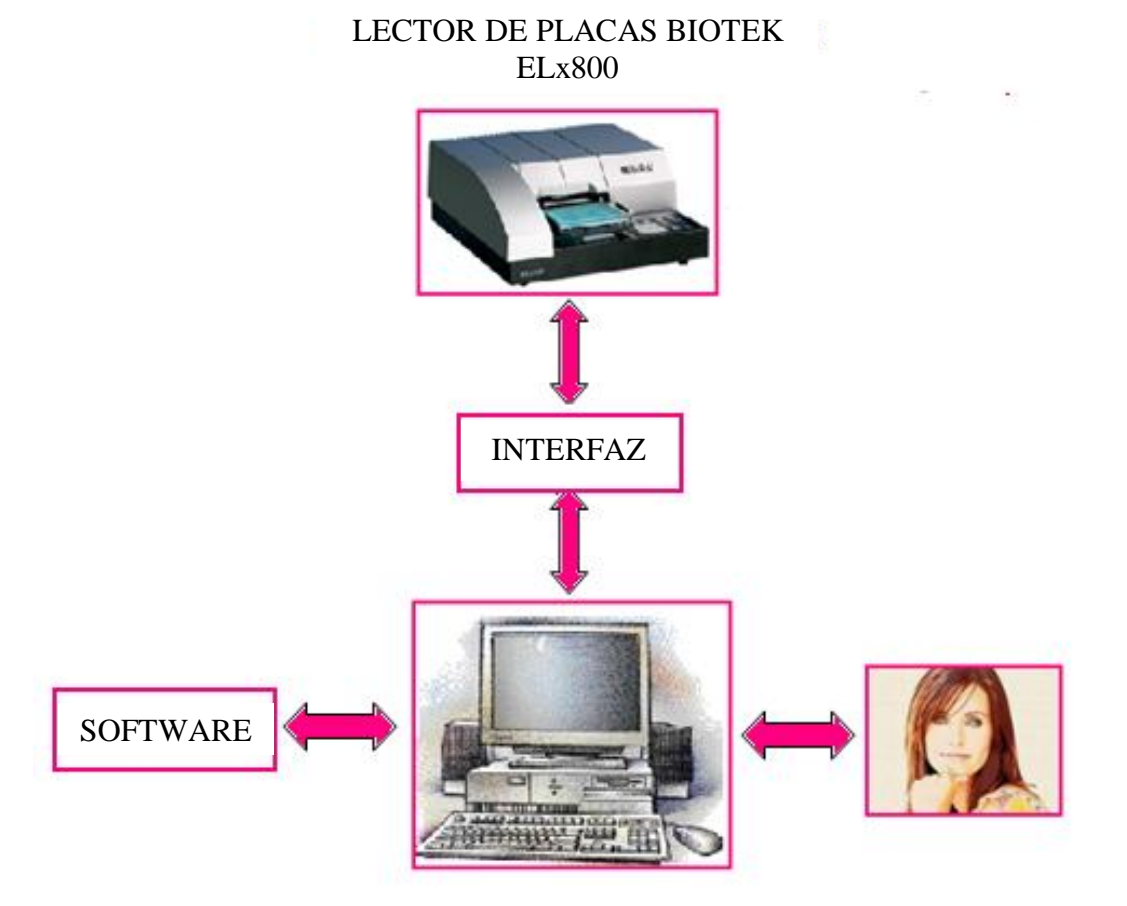

# **2.1 ESPECTROFOTOMETRÍA**

Método de análisis óptico cuantitativo más usado en proyectos de investigación en el área de biología y química. La espectrofotometría se encarga de medir la energía radiada por una fuente que es absorbida por las moléculas de una determinada solución a longitudes de ondas determinadas; cada componente presente en la solución tiene un patrón de absorción de luz característico. Comparando la longitud de onda y la intensidad del máximo de absorción de luz de una muestra versus soluciones estándar, es posible determinar la identidad y la concentración de componentes disueltos en la muestra, es decir, permite

comparar la radiación absorbida o trasmitida por una solución que contiene una cantidad desconocida de soluto y una que contiene una cantidad conocida de la misma sustancia. Todas las sustancias pueden absorber energía radiante (longitudes de ondas determinadas), dependiendo de la estructura molecular (única) de cada sustancia.

#### **2.1.1 Leyes base de la espectrofotometría.**

\_\_\_\_\_\_\_\_\_\_\_\_\_\_\_\_\_\_\_\_\_\_\_

Cuando un haz de luz pasa a través de un medio, se registra una cierta pérdida de intensidad, debido a que la sustancia absorbe una cantidad determinada de esa energía. "Se llama "*transmitancia" T* la relación entre la cantidad de luz transmitida que llega al detector una vez que ha atravesado la muestra *<sup>t</sup> I* y la cantidad de luz que incidió sobre ella

 $I_0$  y se representa normalmente en tanto por ciento como lo indica la Ecuación 1.

$$
\%T = \frac{I_t}{I_0} \times 100 \tag{1}
$$

La relación entre el porcentaje de *T* y la concentración no es lineal, pero asume una relación logarítmica inversa" [1].

Se denomina *absorción A* al proceso por el cual una especie, en un medio transparente, capta selectivamente ciertas frecuencias de la radiación electromagnética. Indica la cantidad de luz absorbida por la misma y se obtiene mediante la Ecuación 2.

$$
A = \log(\frac{1}{T}) = -\log T = -\log \frac{I}{I_0}
$$
 (2)

Cuando la intensidad incidente y transmitida son iguales ( $I_0 = I_t$ ), la transmitancia es del 100% e indica que la muestra no absorbe energía a una determinada longitud de onda, y entonces la absorción A es cero. La cantidad de luz absorbida dependerá de la distancia que atraviesa la luz a través de la solución del cromóforo y de la concentración de éste [1]*.*

<sup>[1]</sup> ABRIL Nieves, BÁRCENA J. Antonio, FERNANDEZ Emilio, GALVÁN Aurora, JORRÍN Jesús, PEINADO José, TORIBIO Fermín, TÚNEZ Isaac. ESPECTROFOTOMETRIA\_LEY\_DE-BEER-LAMBERT. Espectrofotometría: Espectros de absorción y cuantificación colorimétrica de biomoleculas. Campus universitario de rabanales edificio Severo Ochoa 14071 – Córdoba, Facultad de medicina Avda. Menéndez Pidal s/n, 14004-Córdoba. Departamento de bioquímica y biología molecular

La relación entre la *absorbancia* y la *transmitancia* es la siguiente [2]

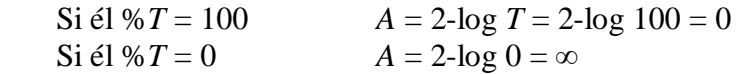

#### **Ley de Beer**

Enuncia que la cantidad de luz absorbida por un cuerpo depende de la concentración en la solución. Cuando un haz de luz atraviesa un medio absorbente de espesor constante, la cantidad de energía luminosa absorbida por el medio varía en forma directamente proporcional a la concentración del absorbente en el medio [3]. "La absorbancia de una solución es directamente proporcional a la concentración y a la longitud del paso de la luz" como lo demuestra la Ecuación 3 [2]

$$
A = ebc \tag{3}
$$

donde

*A* es la absorbancia. No tiene unidades. e es el coeficiente de absorción. Sus unidades son cm<sup>-1</sup> litro / mol. *b* es la longitud de paso de la luz o de la trayectoria, en cm. *c* es la concentración del absorbente. Se mide en mol/L.

#### **Ley de Lambert**

*\_\_\_\_\_\_\_\_\_\_\_\_\_\_\_\_\_\_\_\_\_\_\_*

Establece que la cantidad de luz absorbida por un objeto depende de la distancia recorrida por la luz. Cuando un haz de luz atraviesa un medio absorbente de concentración constante, la cantidad de energía luminosa absorbida por el medio varía en forma directamente proporcional a la distancia recorrida [3].

<sup>[2]</sup> http://perso.wanadoo.es/sergioram1/espectrofotometria.htm

<sup>[3]</sup> MEDICINA PERUANA. Espectrofotometría. [En línea].

<sup>&</sup>lt;http://medicinaperuana.blogspot.com>. [Citado el 10 de septiembre de 2010]

#### **Ley de Bourguer-Lambert-Beer**

Ley general de la espectrofotometría que permite hallar la concentración de una especie química a partir de la medida de la intensidad de luz adsorbida por la muestra. Esta ley se puede expresar en términos de potencia de luz o de intensidad de luz, asumiendo luz monocromática, como indica la Ecuación 4

$$
\frac{I_t}{I_o} = 10^{-ebc} \qquad (4)
$$

donde  $I_t$  es la intensidad de la luz transmitida por la muestra,  $I_o$  es la intensidad de luz que incide sobre la muestra y que proviene de la fuente, e es el coeficiente de absortividad molar, *b* la longitud de trayectoria del haz a través de la muestra y *c* es la concentración del soluto [4].

La ley de Bouguer-Lambert-Beer se puede modelar mediante la Ecuación 5 [5].

$$
I_{t}\bigg/ I_{o} = 10^{-ebc}
$$
  

$$
- \log T = ebc
$$
  

$$
- \log T = A = ebc
$$
 (5)

La representación de la ley de Beer se muestra en la Figura 2 [6].

[5] http://www.doschivos.com/trabajos/tecnologia/1902. htm

\_\_\_\_\_\_\_\_\_\_\_\_\_\_\_\_\_\_\_\_\_\_

<sup>[4]</sup> Gral, Claudia Rosana, Pasotti, Natalia Silvina. Espectrofotometría Visible – Ultravioleta. 2006, 15h. UNNE. Facultad de Ciencia Exactas, Naturales y Agrimensura. Química Analítica

El espectro o curva espectral indica las características de absorción de la sustancia con relación a la longitud de onda

<sup>[6].</sup> La absorbancia es directamente proporcional a la trayectoria de la radiación a través de la solución y a la concentración de la especie que produce la absorbancia.

# **Figura 2.** Ley de Beer.

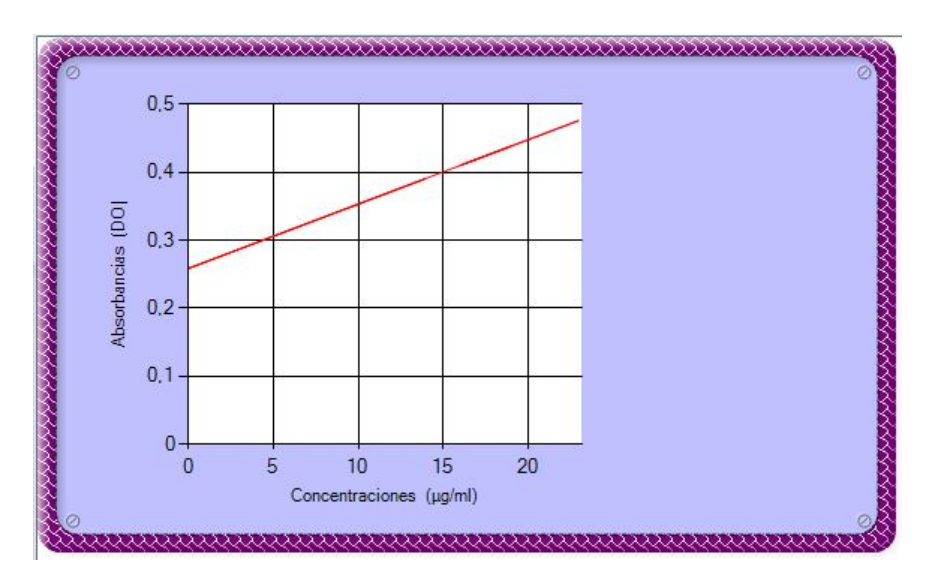

Las ecuaciones mencionadas de las leyes son validas solo y solo si [6]

- La radiación incidente es monocromática.
- Las especies actúan independientemente unas de otras durante la absorción.
- La absorción ocurre en un volumen de sección trasversal uniforme.

# **2.1.2 Fundamentos de la espectrofotometría**

# **Naturaleza de la radiación electromagnética**

La Radiación Electromagnética es una forma de Energía radiante que se propaga en forma de ondas. En este fenómeno ondulatorio se define [2]

- Longitud de onda  $(λ)$ .
- Frecuencia  $(v)$ .
- **Fotones.**
- **Espectro Electromagnético**

Región Ultravioleta:  $λ = 10-380$  nm. Región Visible:  $\lambda$  = 380-780 nm. Región Infrarroja:  $\lambda = 780 - 10^6$  nm.

\_\_\_\_\_\_\_\_\_\_\_\_\_\_\_\_\_\_\_\_\_\_\_ [2] http://perso.wanadoo.es/sergioram1/espectrofotometria.htm

<sup>[5]</sup> http://www.doschivos.com/trabajos/tecnologia/1902. htm

<sup>[6]</sup> ENCICLOPEDIA WIKIPEDIA. Espectrofotometría. [En línea].

<sup>&</sup>lt; http://es.wikipedia.org / >. [Citado el 10 de septiembre de 2010]

# **Fenómenos de interacción entre luz y materia**

En la materia se presentan dos fenómenos, la emisión de radiación y la absorción de la radiación como se muestra en la Tabla1.

**Tabla 1.** Fenómenos de interacción entre luz y materia [5].

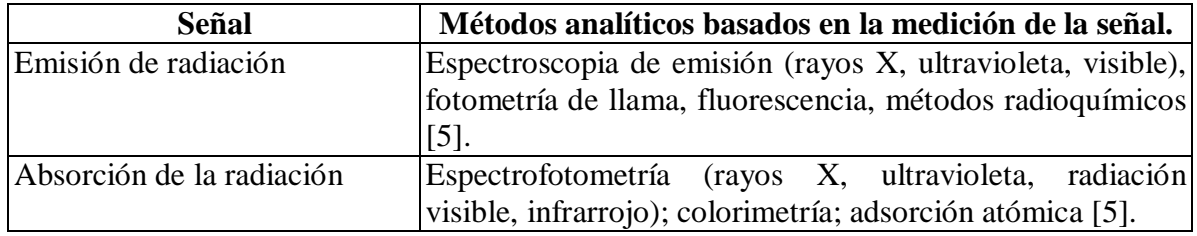

# **Tipos de espectrofotometría utilizados**

- La espectrofotometría de emisión atómica.
- La espectrofotometría absorción atómica.
- La espectrofotometría de masas.

# **2.1.3 Aplicaciones de la espectrofotometría en la medicina.**

- Aplicaciones generales: determinación de estructuras moleculares. La identificación de unidades estructurales específicas ya que estas tienen distintos tipos de absorbancia (grupos funcionales o isomerías).
- Determinar la glucosa en la sangre en un laboratorio de análisis químico.
- Seguir el curso de reacciones químicas y enzimáticas.
- El espectrofotómetro es de gran utilidad en el análisis cuantitativo de proteínas, en la determinación de ácidos nucléicos incluyendo ADN / ARN y enzimas.
- Diagnóstico de la fiebre entérica por Salmonella serotipo Typhi, pruebas ELISA.
- Determinación del plomo en la sangre por espectrofotometría de absorción atómica.
- Contribución al diagnóstico de patologías gastrointestinales.
- Análisis de fármacos.

\_\_\_\_\_\_\_\_\_\_\_\_\_\_\_\_\_\_\_\_\_\_\_

Análisis de pruebas ELISA.

<sup>[5]</sup> http://www.doschivos.com/trabajos/tecnologia/1902.htm

#### **2.1.4 Espectrofotómetro.**

Instrumento encargado de medir la absorbancia y la tramitancia, usado por la física óptica. "Mide en función de la longitud de onda, la relación entre valores de una misma magnitud fotométrica relativos a dos haces de radiaciones. Los espectrofotómetros pueden ser de absorción atómica o espectrofotómetros de masa. El espectrofotómetro tiene la capacidad de proyectar un haz de luz monocromática (cromadores) a través de una muestra y medir la cantidad de luz que es absorbida por dicha muestra. Esto le permite al operador realizar dos funciones" [7]:

- Dar información sobre la naturaleza de la sustancia en la muestra.
- Indicar indirectamente que cantidad de la sustancia que nos interesa está presente en la muestra.

Como se muestra en la Figura 3 el espectrofotómetro consta de una fuente de luz "blanca" caracterizada por un espectro de emisión continuo en un intervalo amplio de longitudes de onda (en nuestro caso 325 nm-900 nm) y de un monocromador que actúa como filtro óptico transmitiendo un haz de luz de longitud de onda fija  $\lambda$  e intensidad  $I_0$ . Este haz de luz penetra en la muestra a analizar. Un detector sensible a la luz mide la intensidad del haz a la salida *<sup>f</sup> I* [8].

**Figura 3.** Componentes del espectrofotómetro [8].

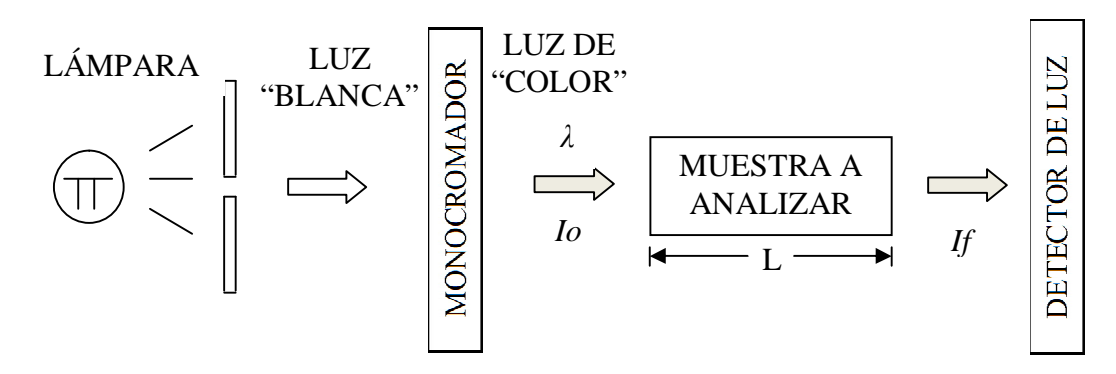

La intensidad del haz de luz se va atenuando a medida que atraviesa la muestra a analizar debido a la absorción de las moléculas de la muestra. El ritmo de absorción depende de la intensidad inicial de luz y de la concentración de moléculas. De esta manera, cuando un haz

\_\_\_\_\_\_\_\_\_\_\_\_\_\_\_\_\_\_\_\_\_\_\_

<sup>[7]</sup> ENCICLOPEDIA WIKIPEDIA. Espectrofotómetro. [En línea].

 $\langle \frac{\text{http://es.wikipedia.org}}{\text{http://es.wikipedia.org}} \rangle$ . [Citado el 10 de septiembre de 2010]

<sup>[8]</sup> PROFEBLOG. Fundamentos De Química Practica 4. Practica 4 Espectrofotometría. Practica 4. 6h. [en línea]. <http://profeblog.es/asun/wp-content/uploads/2008/11/espectrofotometro.pdf>.

<sup>[</sup>Citado el 10 de septiembre de 2010]

de luz de intensidad *I* recorre una distancia *dl* en una muestra con una concentración de moléculas [*B*], se produce una atenuación de intensidad *dI* definida mediante la Ecuación 6 [8]

$$
dI = -k \times [B] \times l \times dl \quad (6)
$$

#### **Componentes de un espectrofotómetro.**

Los componentes básicos de un espectrofotómetro son

- Fuente de luz.
- Rendija de entrada y rendija de salida.
- Colimador.
- Monocromador.
- Compartimiento de muestra.
- Detector.
- Detector fotoeléctrico.
- Registrador.

#### **Tipos de espectrofotómetros.**

En el mercado se encuentran diferentes tipos de espectrofotómetro, dentro de los cuales tenemos

- Espectrofotómetro de haz simple, como el mostrado en la Figura 4 (a).
- Espectrofotómetro de doble haz en el espacio: todos los componentes están duplicados, menos la lámpara y el medidor. Dos haces de luz pasan al mismo tiempo por los distintos componentes separados en el espacio. Esto compensa las variaciones de intensidad de luz y de absorbancia [2].
- "Espectrofotómetro de haz doble en el tiempo: utilizan los mismos componentes que el espectrofotómetro de haz simple. Dos haces de luz pasan por los mismos componentes pero no al mismo tiempo. Emplean un "Chopper" consistente en un interruptor rotativo del haz luminoso colocado a continuación de la rendija de salida. Un sistema de espejos dirige la porción de luz reflejada por el "chopper" a través de una cubeta de referencia y de ahí al detector común. El detector lee

\_\_\_\_\_\_\_\_\_\_\_\_\_\_\_\_\_\_\_\_\_\_\_\_

<sup>[2]</sup> http://perso.wanadoo.es/sergioram1/espectrofotometria.htm

<sup>[8]</sup> PROFEBLOG. Fundamentos De Química Practica 4. Practica 4 Espectrofotometría. Practica 4.

<sup>6</sup>h. [en línea]. <http://profeblog.es/asun/wp-content/uploads/2008/11/espectrofotometro.pdf>.

<sup>[</sup>Citado el 10 de septiembre de 2010]

alternativamente el haz procedente de la muestra y el de la cubeta de referencia. Esto compensa la variación de energía radiante" [2].

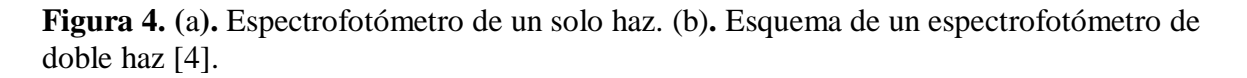

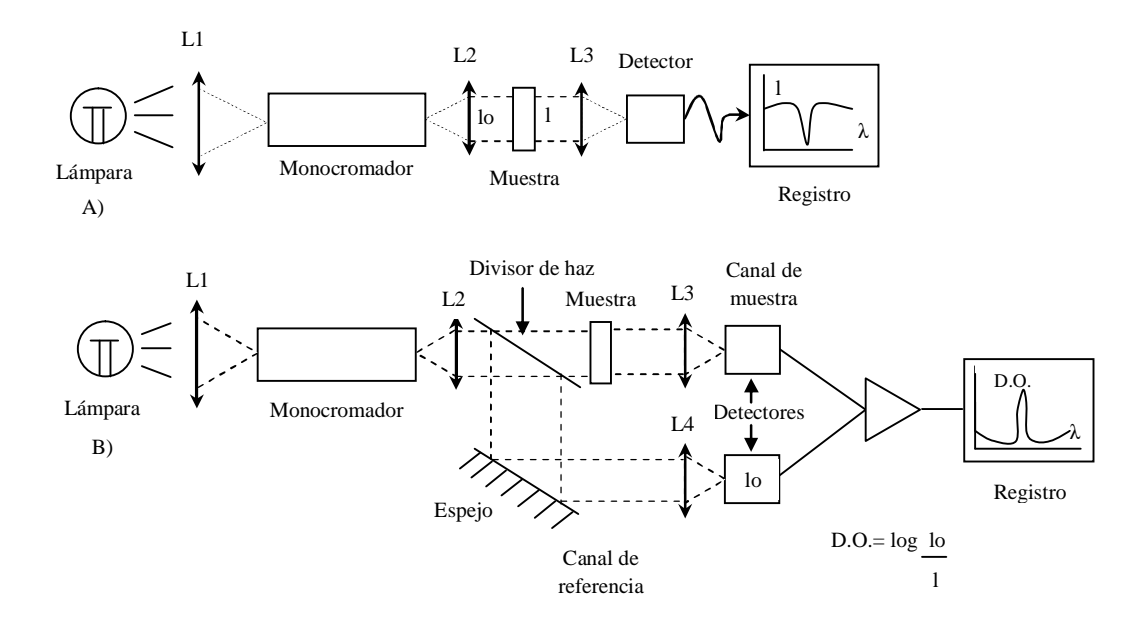

#### **ELx800 lector de microplacas para absorbancia**

**Figura 5.** Biotek Elx 800 universal microplate reader.

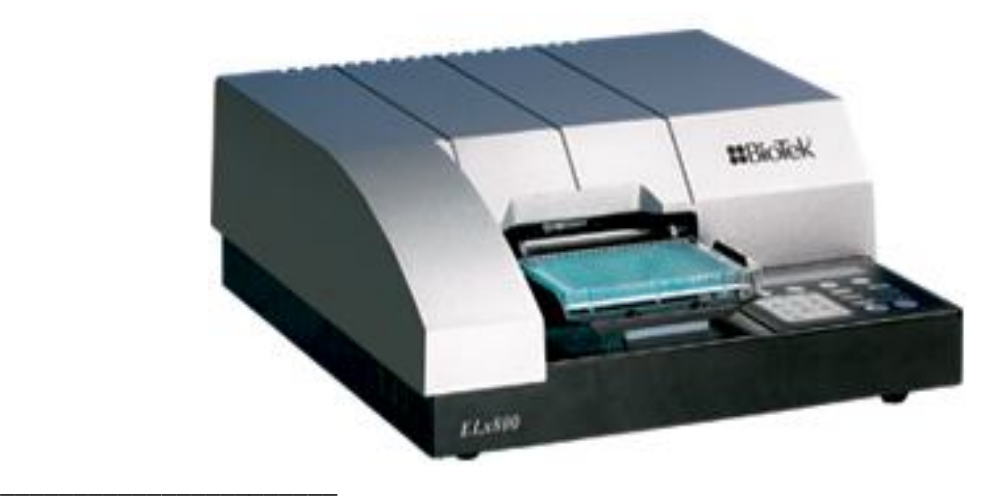

<sup>[2]</sup> http://perso.wanadoo.es/sergioram1/espectrofotometria.htm

<sup>[4]</sup> Gral, Claudia Rosana, Pasotti, Natalia Silvina. Espectrofotometría Visible – Ultravioleta. 2006,

<sup>15</sup>h. UNNE. Facultad de Ciencia Exactas, Naturales y Agrimensura. Química Analítica

Como lector de microplacas autónomo, el ELx800™ mostrado en Figura 5 está diseñado para cubrir aplicaciones dentro del área clínica, farmacéutica y de investigación biotecnológica. La reducción de datos integrada a bordo, supera a muchos paquetes de software para el computador, ya que ofrece cálculos de corte, transformación de datos, generación de curvas y capacidades de validación [9].En la Tabla 2 se muestran las especificaciones técnicas del lector de placas ELx800.

\_\_\_\_\_\_\_\_\_\_\_\_\_\_\_\_\_\_\_\_\_\_\_

<sup>[9]</sup> BIOTEK GET A BETTER REACTION. Microplate Instrumentation & Software Solutions. [En línea].  $\langle \frac{http://www.biotek.com>}{http://www.biotek.com>}$ . [Citado el 10 de septiembre de 2010]

**Tabla 2.** Especificaciones técnicas del lector de placas ELx 800 [9].

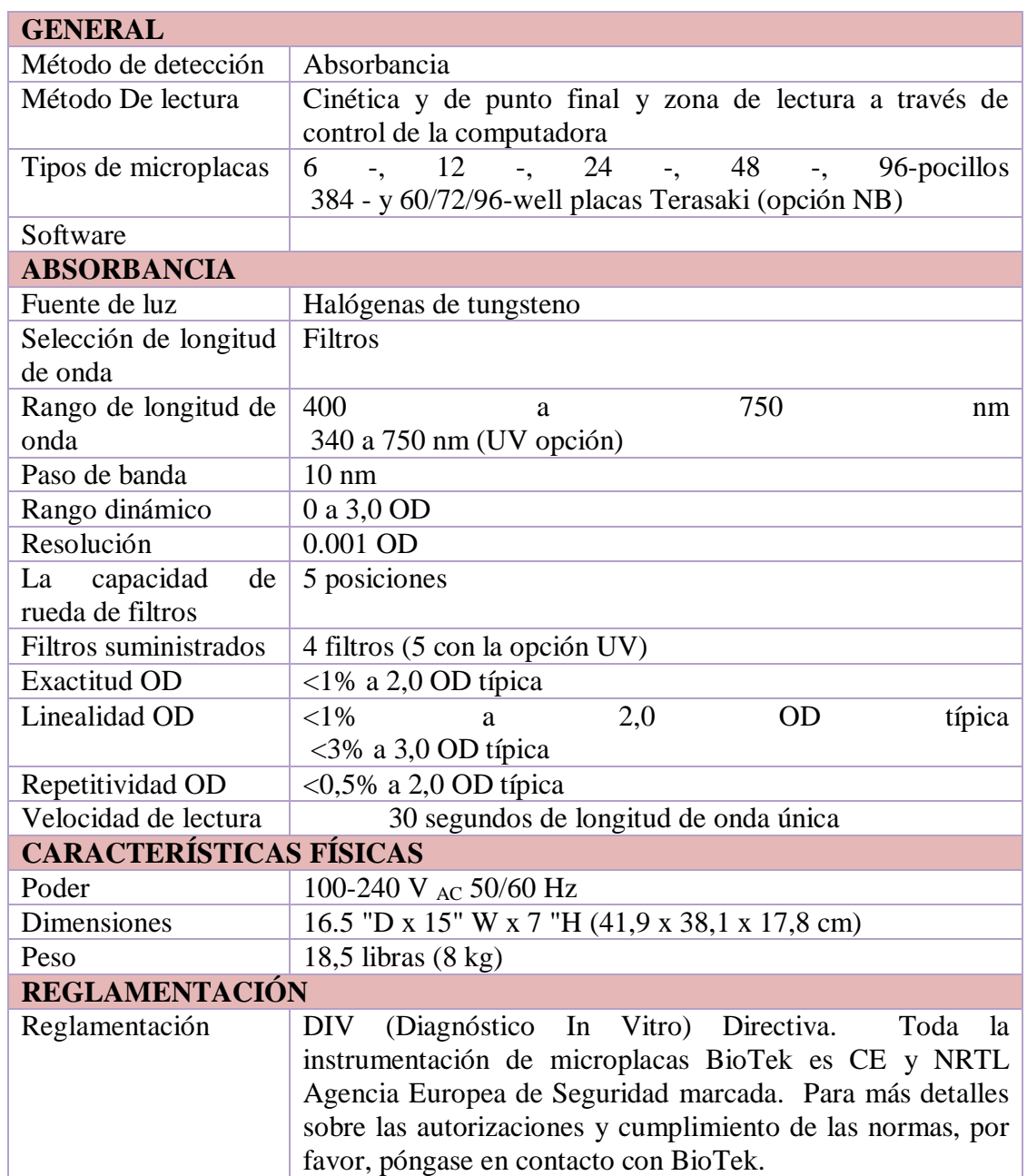

\_\_\_\_\_\_\_\_\_\_\_\_\_\_\_\_\_\_\_

<sup>[9]</sup> BIOTEK GET A BETTER REACTION. Microplate Instrumentation & Software Solutions. [En línea]. < http://www.biotek.com > [ Citado el 10 de septiembre de 2010]

# **2.2 CONFIGURACIÓN Y MANEJO DEL PUERTO SERIE**

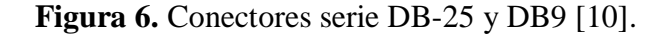

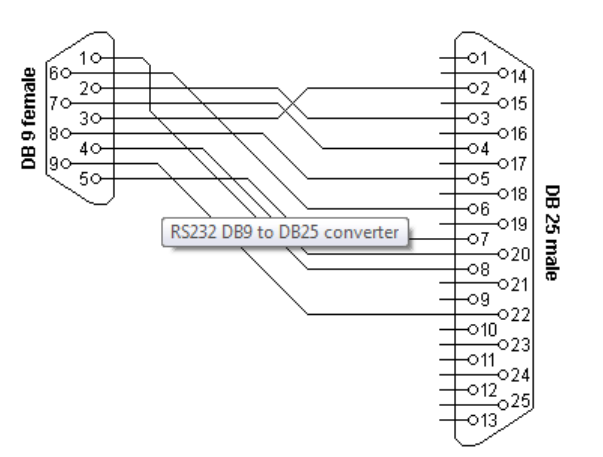

#### **2.2.1 Puerto serie (COM RS-232)**

\_\_\_\_\_\_\_\_\_\_\_\_\_\_\_\_\_\_\_\_\_\_\_

El puerto serie actúa como interfaz entre el computador y los periféricos (Modems, teclados, mouses, etc.), estableciendo un protocolo de comunicación entre ambos, para comunicación digital de datos. Para poder trasmitir la información por el puerto serie, se delega al controlador UART (trasmisor-Receptor-Asíncrono-Universal) que se encuentra a la salida paralelo del bus del sistema para serializar la información y poderla trasmitir de esta forma por el puerto RS-232. El Estándar Recomendado 232 (RS-232) permite "conexión entre un equipo terminal de datos y un equipo de comunicación de datos empleando un intercambio de datos binario serie".

El puerto serie es bidireccional, hace uso de dos hilos o canales (trasmite y recibe mediante pines diferentes), permitiendo así diferentes tipos de comunicación serie. La información se trasmite bit a bit uno a la vez a velocidad constante. La mayoría de conexiones serie requieren de un conocimiento avanzado por parte del usuario, ya que hace uso de comandos y códigos complejos.

La comunicación serie consta de dos capas complementarias; la capa física y la capa lógica. La capa física hace referencia a las características eléctricas y mecánicas de la conexión y la capa lógica es la encargada de manejar los protocolos de comunicación.

<sup>[10]</sup>LAMMERT BIES. RS232 Serial Cables Pinout . [En línea]. <http://www.lammertbies.nl/comm/cable/RS-2232.html>. [Citado el 19 de Septiembre de 2010]

### **Puerto serie asincrónico**

- El protocolo de comunicación no necesita de una señal de reloj, hace uso de bits de control para indicar el comienzo y final de la comunicación.
- Para iniciar la comunicación el trasmisor envía al receptor un bit de arranque (0) anterior a cada byte de información, luego se envían los datos bit a bit y para finalizar las comunicación, o establecer el fin del paquete de información, el trasmisor envía al receptor un bit de parada o stop. Muchos protocolos manejan también un bit de paridad. Por esto es importante que tanto el trasmisor como el receptor manejen el mismo protocolo.
- Los bit de control (Arranque y Parada) desperdician el 20% del ancho de banda como se muestra en la Figura 7.
- Se usa en trasmisión de códigos ASCII.
- La velocidad del puerto debe ser mucho mayor a la velocidad de trasmisión de datos.

**Figura 7**. Trasmisión de datos serial [11].

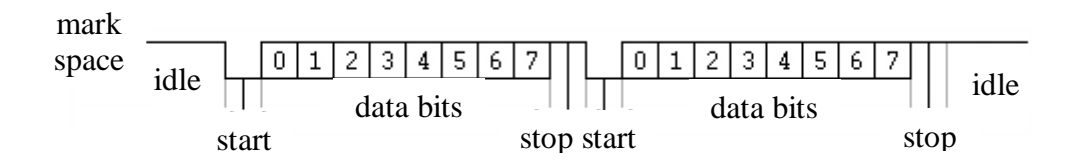

Las señales digítales con las que trabaja el puerto serie son +12v (0 lógico) y -12v (1 lógico), para la entrada y salida de los datos e inversa en las señales de control. Cada pin del puerto serie puede ser configurado como entrada o como salida dependiendo de la función específica.

# **Configuración del puerto serie: conector DB25**

Conector analógico de 25 pines de la familia de conectores D-Subminiature (D-Sub o Sub-D). Permite una transmisión asíncrona de datos según lo establecido en la norma RS-232 (RS-232C). El conector DB25 para conexión serie es generalmente macho. Los conectores DB25 macho y hembra son mostrados en la Figura 8.

\_\_\_\_\_\_\_\_\_\_\_\_\_\_\_\_\_\_\_\_\_\_\_

<sup>[11]</sup> ENCICLOPEDIA WIKIPEDIA. Puerto serie. [En línea].

 $\langle \frac{\text{http://es.wikipedia.org}}{\text{http://es.wikipedia.org}} \rangle$ . [Citado el 10 de septiembre de 2010]

**Figura 8.** Conectores serie DB-25 Macho y Hembra [12].

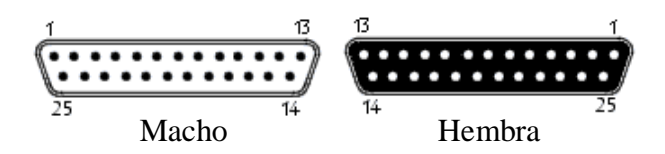

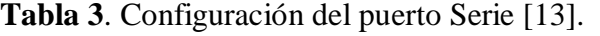

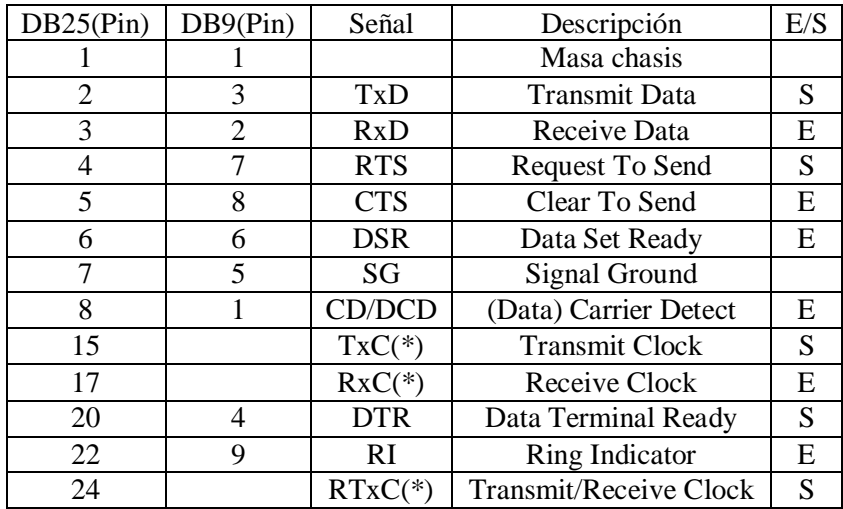

# **Parámetros a configurar en el puerto serie**

- En el protocolo serie, normalmente se usan 8 bits de datos, sin paridad y con 1 bit de Stop (8N1).
- Velocidad del puerto serie.
- Protocolo de control de flujo: hardware (Handshaking RTS/CTS), o por software (XON/XOFF no puede ser utilizado para trasferencias binarias).

# **Tipos de comunicación serie**

Simplex: comunicación unidireccional.

\_\_\_\_\_\_\_\_\_\_\_\_\_\_\_\_\_\_\_\_\_\_\_ [13] EUSKALNET.NET.rs232. [En línea]. <http://www.euskalnet.net/shizuka/rs232.htm>.[ Citado el 19 de Septiembre de 2010]

<sup>[12]</sup>KIOSKEA .NET. Conector DB25.[En Línea].<http://es.kioskea.net.>. [Citado el 10 de septiembre de 2010]

- Duplex, Half Duplex o Semi Duplex: los datos se desplazan en ambos sentidos no simultáneamente.
- Full Duplex: los datos se desplazan en ambos sentidos y simultáneamente, para ello requiere dos hilos independientes.
- Síncronas: los dispositivos a comunicar se sincronizan desde el principio de la trasmisión, trasmite caracteres sin valor cuando no hay datos q enviar para mantener la sincronización y es más rápida que la trasmisión asíncrona.
- Asíncrona: no hay sincronización, se debe indicar el comienzo y el final del dato por medio de un frame y no necesita caracteres de relleno.

# **Puertos Serie Modernos**

- **Mayor velocidad.**
- Menor cableado y circuitería.
- Mas barato si se utiliza par trenzado.
- Sustituye puerto serie por USB, Fire Wire, Serial ATA.

# **2.3 PRUEBAS ELISA**

Las pruebas ELISA se realizan en las enzimas y su nombre viene del término inglés "Enzyme-Linked Immunosorbent Assay", que quiere decir "ensayo inmonoenzimático ligado a enzimas" [14].

La prueba ELISA es una de las llamadas pruebas de anticuerpos ya que cuando una persona presenta una determinada enfermedad, el cuerpo responde con la producción de proteínas especiales que la combaten. Estas proteínas se denominan anticuerpos, la presencia de estos en las muestras obtenidas de los pacientes permiten determinar la presencia o no de de la enfermedad. Son muy conocidas en la detección de enfermedades como el SIDA y el dengue.

\_\_\_\_\_\_\_\_\_\_\_\_\_\_\_\_\_\_\_\_\_\_ [14] SALUD.COM. Pruebas Diagnosticas del SIDA. [en línea]. < www.salud.com/>. [Citado el 10 de septiembre de 2010]

# **2.4 PROYECTO DE INVESTIGACÍON DE LA FACULTAD DE MEDICINA DE LA UNIVERSIDAD SURCOLOMBIANA BASADOS EN LA APLICACIÓN DE PRUEBAS ELISA**

# **2.4.1 Respuesta inmune humoral (Suero de cada persona) adaptativa contra la vacuna de 23 serotipos del S pneumonial en mujeres durante el tercer trimestre del embarazo [15].**

"La infección por Streptococcus Pneumoniae se presenta más frecuentemente en los extremos de la vida. Para estos grupos –ancianos, niños- está disponible la vacuna de 23 serotipos. Sin embargo, la vacuna no es inmunogénica en niños menores de 2 años, edad donde se presenta el mayor riesgo de morbimortalidad. Para proteger durante estas edades, surgió la vacuna conjugada heptavalente que no ha logrado globalizar su uso debido a ciertas limitaciones, pues solo posee los 7 serotipos más frecuentes en Estados Unidos y Canadá dejando por fuera varios que son comunes en países en vía de desarrollo. Además, los costos de estas vacunas no pueden ser asumidos por un programa de vacunación nacional, por lo que la vacuna ideal con mayor cobertura de serotipos y menor costo es la 23-valente. Ya que los niños menores de 2 años son el principal blanco del S. pneumoniae y no responden a la vacunación, es posible que los anticuerpos transferidos transplacentariamente sean protectores contra la infección en esta etapa temprana de la vida. Por lo tanto, analizar la inmunogenicidad de la vacuna en las madres como fuente principal para este mecanismo es altamente relevante.

La metodología del proyecto incluyó varias fases: Inicialmente, se seleccionaron 140 maternas en el tercer trimestre de embarazo y se distribuyeron aleatoriamente en 2 grupos de 70. Uno recibió la vacuna contra S. pneumoniae y el otro contra H. influenzae (grupo control). Se tomaron muestras de sangre pre y post-vacunación y finalmente se determinaron preliminarmente los títulos de IgG específicos anti-neumocóccicos, para los serotipos 1,3, 4, 5,6B, 9V, 14,18C, 19F, 23F, en 10 maternas del grupo de neumococo y 9 del grupo control mediante la técnica de ELISA. Nuestros resultados preliminares muestran que la vacuna polisacárida 23-valente anti-neumocóccica es inmunogénica en dichas madres, lo que soporta que el mecanismo de transferencia pasiva de anticuerpos al niño puede estar jugando un papel importante en la protección contra la bacteria en etapas tempranas de la vida" [15].

\_\_\_\_\_\_\_\_\_\_\_\_\_\_\_\_\_\_\_\_\_\_

<sup>[15]</sup> SILVA A. M., SALAZAR A. P., CASTAÑEDA E. A., NARVÁEZ C. F., RODRÍGUEZ J. A. Respuesta inmune humoral adaptativa contra la vacuna de 23 serotipos del *S. pneumonial* en mujeres durante el tercer trimestre de embarazo. Medicina. Grupo de Parasitología y Medicina Tropical. Semillero de Investigación de Neumococo, Dengue, Inmunología y Resistencia Bacteriana (SINEDIR)

# **2.5 LENGUAJE DE PROGRAMACIÓN**

### **2.5.1 Microsoft Visual Studio.**

Es un entorno de desarrollo integrado (IDE, por sus siglas en inglés) para sistemas operativos Windows. Soporta varios lenguajes de programación tales como Visual C++, Visual C#, Visual J#, ASP.NET y Visual Basic .NET, aunque actualmente se han desarrollado las extensiones necesarias para muchos otros.

Visual Studio permite a los desarrolladores crear aplicaciones, sitios y aplicaciones web, así como servicios web en cualquier entorno que soporte la plataforma .NET (a partir de la versión net 2002). Así se pueden crear aplicaciones que se intercomuniquen entre estaciones de trabajo, páginas web y dispositivos móviles [16].

### **Visual Studio 2008**

Permite incorporar características del nuevo Windows Presentation Foundation sin dificultad tanto en los formularios de Windows existentes como en los nuevos. Ahora es posible actualizar el estilo visual de las aplicaciones al de Windows Vista debido a las mejoras en Microsoft Foundation Class Library (MFC) y Visual C++. Visual Studio 2008 permite mejorar la interoperabilidad entre código nativo y código manejado por .NET. Esta integración más profunda simplificará el trabajo de diseño y codificación. El visual studio 2008 permite la creación de soluciones multiplataforma adaptadas para funcionar con las diferentes versiones de .Net Framework: 2.0. (Incluido con Visual Studio 2005), 3.0 (incluido en Windows Vista) y 3.5 (incluido con Visual Studio 2008) [16].

# **2.5.2 Visual Basic.NET.**

\_\_\_\_\_\_\_\_\_\_\_\_\_\_\_\_\_\_\_\_\_\_

Es un lenguaje de programación orientado a objetos que se puede considerar una evolución de Visual Basic implementada sobre el framework .NET. VB.NET no es compatible hacia atrás con Visual Basic, pero el manejo de las instrucciones es similar a versiones anteriores de Visual Basic, facilitando así el desarrollo de aplicaciones más avanzadas con herramientas modernas. La gran mayoría de programadores de VB.NET utilizan el entorno de desarrollo integrado Microsoft Visual Studio en alguna de sus versiones (Visual Studio .NET, Visual Studio .NET 2003 o Visual Studio 2005), aunque existen otras alternativas,

<sup>[16]</sup> ENCICLOPEDIA WIKIPEDIA. Microsoft Visual Studio. [En línea].

<sup>&</sup>lt; http://es.wikipedia.org / >. [Citado el 19 de Septiembre de 2010]

<sup>[17]</sup> ENCICLOPEDIA WIKIPEDIA. Visual Basic.NET. [En línea].

<sup>&</sup>lt; http://es.wikipedia.org / >. [Citado el 19 de Septiembre de 2010]

como SharpDevelop (que además es libre) [17].

La sintaxis básica entre el VB y VB.NET es prácticamente la misma, con la excepción de los añadidos para soportar nuevas características como el control estructurado de excepciones, la programación orientada a objetos, o los Genéricos. Al igual que con todos los lenguajes de programación basados en .NET, los programas escritos en VB.NET requieren el Framework .NET para ejecutarse [17].

### **Visual Basic Express Edition**

A partir de la introducción en el mercado de la versión 2005 de Microsoft Visual Studio se publicó lo que se conoce como ediciones Express de distintos programas. Las versiones Express son versiones limitadas pero gratuitas, pensadas para usos no profesionales (principiantes, aficionados y pequeños negocios), existiendo una edición independiente para cada lenguaje.

Visual Basic Express Edition es una versión de Visual Studio limitada. Esta versión permite sólo programar en VB.NET, y además limita el tipo de proyectos que se pueden desarrollar. Visual Web Developer Express Edition permite programar páginas ASP.NET en VB [17].

# **2.6 REGRESIÓN LINEAL**

\_\_\_\_\_\_\_\_\_\_\_\_\_\_\_\_\_\_\_\_\_\_\_

Método matemático, que mide una dependencia relacional entre una variable dependiente y otra denominada como variable independiente, permitiendo una nueva relación denominada función, en la cual la variable independiente se asocia a un indicador de tendencia central de la variable dependiente, es decir nos permite definir la recta que mejor se ajusta a la nube de puntos (relación lineal). La regresión lineal es modelada mediante la Ecuación 7

$$
y = a + bx + e \tag{7}
$$

donde

 $\nu$  es la variable dependiente, que se desea explicar, predecir.  $x$  es la variable independiente, explicativa o de predicción.  $a$  es el valor de la ordenada donde hay intercepto con el eje y. ܾ es el coeficiente de regresión (pendiente de la recta). e es el error.

<sup>[17]</sup> ENCICLOPEDIA WIKIPEDIA. Visual Basic.NET. [En línea].

<sup>&</sup>lt; http://es.wikipedia.org / >. [Citado el 19 de Septiembre de 2010]

#### **2.6.1 Consideraciones de la regresión lineal.**

- Los valores de la variable independiente  $x$  son fijos y tomados sin error.
- La variable *y* es aleatoria.
- Para cada valor de *x*, existe una distribución normal de valores de *y*.
- Las varianzas de *y* son todas iguales.
- Todas las medias de *y* están sobre la recta.
- Los valores de *y* están normalmente distribuidos y son estadísticamente independientes.

#### **2.6.2 Método de Mínimos Cuadrados.**

Para determinar los valores de *a* y *b* con base en la muestra, se hace uso del método de estimación de Mínimos Cuadrados, ya que permite optimizar el cálculo de estos parámetros de forma que se pueda establecer la recta que mejor se ajuste a la nube de puntos, calculando el parámetro *b* mediante la Ecuación 8 y el parámetro *a* mediante la Ecuación 9. El método de mínimos cuadrados se encarga de encontrar los valores de *a* y *b* que hagan mínimo la suma de los cuadrados de las desviaciones respecto a la recta que representa el modelo.

$$
b = \frac{S_{xy}}{S_{xx}} = \frac{\sum_{i=1}^{I} (x_i - \overline{x})(y_i - \overline{y})}{\sum_{i=1}^{I} (x_i - \overline{x})^2} = \frac{Cov(x, y)}{Var(x)}
$$
(8)  

$$
a = (\overline{y} - b\overline{x})
$$
(9)

### **2.6.3 Varianza del Error**

Para calcular la varianza del error hacemos uso de las Ecuaciones 10 y 11

$$
SEE = S_{yy} - \left(\frac{S_{xy}^{2}}{S_{xx}}\right) (10)
$$

$$
\sigma^2 = \frac{SEE}{I-2} \ (11)
$$

donde *I* es el número de datos

# $2.6.4$  Medidas de bondad de ajuste. Coeficiente de Determinación  $(R^2)$

Mide el grado de ajuste entre el modelo obtenido y los datos (la relación entre los valores observados y los ajustados). Cuando el valor extremo del coeficiente de determinación es igual a 1 podemos decir que el ajuste es perfecto, las bandas de confianza son mas angostas, mientras que si este valor tiende a cero el ajuste entre el modelo y los datos se vuelve más erróneo, hay mayor ensanchamiento de las bandas de confianza ya que se alejan de la tendencia central. El coeficiente de determinación se obtiene mediante la Ecuación 12.

$$
R^{2} = \frac{\left[\sum (x_{i} - \overline{x})(y_{i} - \overline{y})\right]^{2}}{\left[\sum (x_{i} - \overline{x})^{2}\right] \sum (y_{i} - \overline{y})^{2}} \qquad (12)
$$

# **3. DISEÑO DEL SISTEMA**

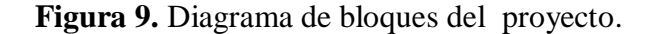

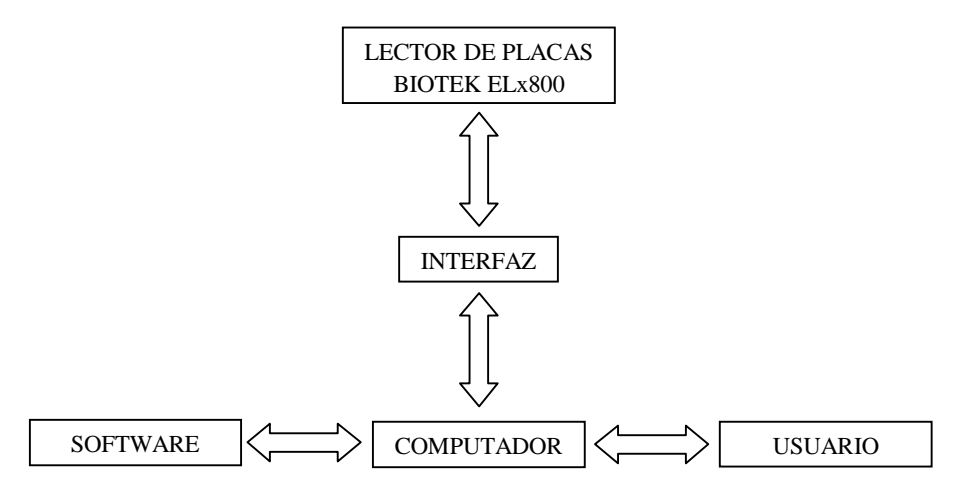

Los estudiantes del grupo de investigación de Parasitología y Medicina Tropical en la Facultad de Medicina de la Universidad Surcolombiana al no contar con los recursos para acceder al software denominado Gen5 que permite la adquisición y el procesamiento de los datos (análisis estadísticos) del lector de placas Biotek ELx 800, hacen uso del puerto paralelo del lector de placas para imprimir los datos obtenidos usando una impresora Epson Lx-300. Al prescindir del Gen5 los datos impresos son procesados manualmente. El lector de placas Biotek ELx 800 cuenta también con un puerto serie DB25, que no es usado en ninguno de los procesos desarrollados por los estudiantes del grupo de investigación y el cual permitiría de igual forma crear una posible conexión para la adquisición y procesamiento de los datos.

Después de conocer los puertos disponibles para la conexión presentes en el lector de placas, se necesitaba el lenguaje de programación en el cual se desarrollaría el software que permita crear la interfaz entre el lector de placas y el computador y entre el computador y el usuario.

Para elegir el lenguaje de programación con el que se implementaría el software (tomando en cuenta las características y requerimientos del proyecto médico a desarrollar), éste debe cumplir con ciertos requisitos.

- Un entorno de diseño integrado.
- Programación orientada a objetos.
- Software eficaz capaz de crear aplicaciones y componentes plenamente funcionales.
- Manejo de herramientas como base de datos, tablas, librerías matemáticas que interactúen con Microsoft Office.

 El costo de la licencia para su normal funcionamiento sea mucho menor que adquirir el software que viene con el lector de placas.

Conociendo los requisitos generales del lenguaje de programación a usar, se establecen las necesidades concretas a satisfacer en el proyecto "Respuesta inmune humoral (Suero de cada persona) adaptativa contra la vacuna de 23 serotipos del S pneumonial en mujeres durante el tercer trimestre del embarazo", para poder desarrollar el software de la forma más optima y real posible.

Los fundamentos a tener en cuenta para el diseño y elaboración del software son

- Lectura y adquisición de los datos.
- Organización y visualización de los datos.
- Parámetros de validez y evaluación de la prueba (placa leída).
- Validación de los datos.
- Operaciones con los datos leídos para obtener los resultados necesarios.
- Graficar si es necesario, los resultados obtenidos.
- Diseñar una interfaz gráfica que sea agradable y de manejo sencillo para el usuario.

Básicamente, el proyecto se resume en 5 partes mostradas en la figura 9 y que están unidas mediante flechas bidireccionales, ya que entre cada una de las etapas hay envío y recepción de información de parte y parte. Se describirán a continuación cada una de ellas.

# **3.1 LECTOR DE PLACAS BIOTEK ELx800**

En esta primera etapa del proyecto, se analizaron todas las especificaciones técnicas del dispositivo, incluyendo las experiencias adquiridas por los usuarios de este. En el lector de placas no se realizó un diseño relevante, tan solo fue la configuración de su terminal de comunicación que más adelante será explicado con detalle.

# **3.2 INTERFAZ**

El lector de placas Biotek ELx800 posee dos tipos de puertos de comunicaciones, paralelo (hembra) y serie (macho) mostrados en la Figura 10. Se eligió el puerto serie con base en las especificaciones técnicas del dispositivo, las cuales indican que para establecer comunicación con un computador, se hace uso del puerto serie DB25 (macho) ya que este fue diseñado para permitir una comunicación full-duplex entre el lector de placas y el computador.

**Figura 10.** Puertos de comunicación del lector de placas ELx800.

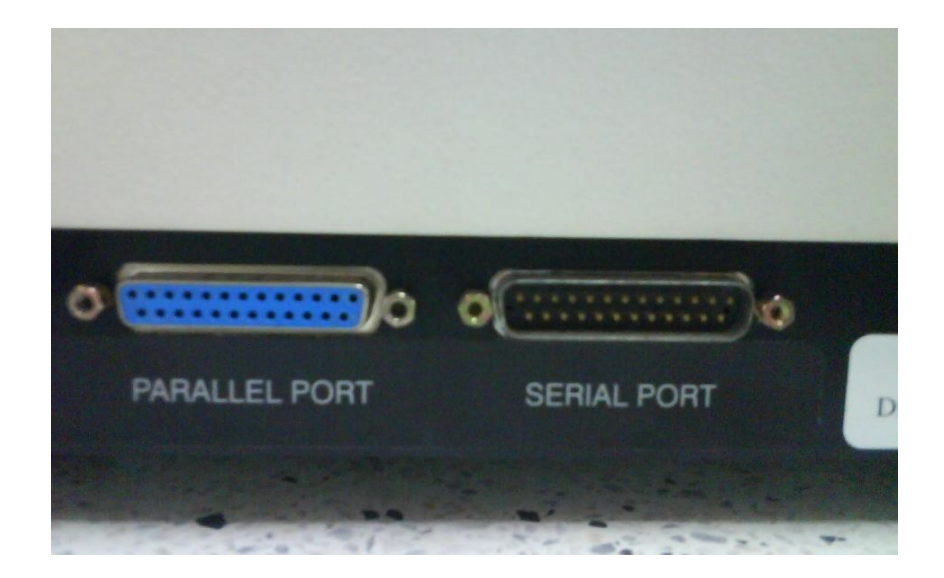

# **3.3 COMPUTADOR**

Es el eje central del proyecto, debido a que a este llega la información proveniente de las otras etapas, y según como se diseñó el software, responde a las peticiones que ordenen las otras secciones.

Se buscó un computador con características técnicas que soportaran el software con que se va a trabajar. Por ende se planteó que estas características debían ser las mismas que tiene como requisito la plataforma de creación del software (Visual Basic 2008 Express) para poder trabajar en un Pc. La Tabla 4 muestra los requerimientos mínimos y recomendados del Pc que puede usarse en el proyecto.

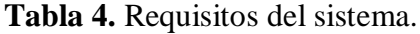

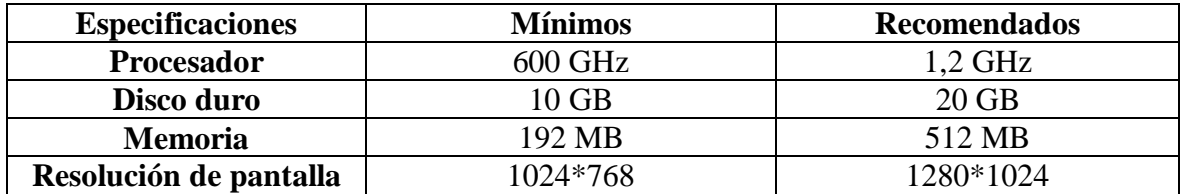

El computador debe funcionar bajo el sistema operativo Windows (Windows 2000 / 2003 /  $XP / Vista / 7$ ).

# **3.4 SOFTWARE**

El software fue desarrollado en lenguaje Visual Basic ya que es un entorno de desarrollo personalizable que trae todas las herramientas requeridas para crear programas que funcionen bajo el sistema operativo de Microsoft Windows. Es un lenguaje de programación orientado a objetos.

Para este proyecto se usó la versión Visual Basic Express 2008. Las versiones express son restringidas aunque tienen la ventaja de ser gratuitas, consideradas principalmente para uso aficionado, pero cumplen con la reducción de costos en gastos de licencias. Las restricciones que presenta no son tan relevantes en la creación del software ya que la plataforma tiene robustez.

Los puntos tenidos en cuenta para el diseño del software fue que existiera facilidad en la interacción entre el usuario y el software al momento de leer las placas del dispositivo, como también, leer archivos guardados para analizarlos cuando se requiera.

Para tener una mejor idea sobre el software desarrollado, puede consultar el manual de usuario, donde se especifica con detalle, cada una de las funciones que trae el programa creado.

# **3.5 USUARIO**

No es el menos importante, ya que plantea las necesidades ya mencionadas. Así que el usuario es el encargado de controlar el software y todas las secciones del proyecto ya terminado. Se le informa sobre el debido uso y cómo manejar todo el sistema.

# **4. IMPLEMENTACIÓN DEL SISTEMA**

# **4.1 LECTURA Y ADQUISICIÓN DE LOS DATOS**

Se expone la forma física (hardware) y lógica (software) de cómo se recibe la información suministrada por el lector de placas (espectrofotómetro).

# **4.1.1 Hardware.**

Esta sección expone la manera como se realiza la conexión entre el lector de placas y el computador, refiriéndose al medio físico usado para efectuar la comunicación entre ellos.

# **Interfaz física lector de placas Biotek ELx800- computador.**

Al elegir como puerto de comunicación el puerto serie del lector de placas, se presentaron problemas en el momento de realizar la conexión con el computador, debido a que los computadores actuales (principalmente los computadores portátiles) no cuentan con estos tipos de puertos (puerto serie DB25), por ser considerados obsoletos por los nuevos fabricantes de computadores.

Como solución al problema de conexión se encontró en el mercado un cable convertidor de DB9 macho a USB como el mostrado en la Figura 11(a), el cual viene con un driver para que el computador identifique el puerto USB como un puerto COM virtual. Como el lector de placas posee un puerto serie DB25 macho, se emplea un cable serial adicional DB9 hembra a DB25 hembra mostrado en la Figura 11(b) para conectar el convertidor al lector de placas,. La conexión entre el lector de placas y el computador es de la forma mostrada en la Figura 11(c).

**Figura 11. (**a**)** Cable convertidor serial (DB9 macho) - USB. (b**)** Cable serial (DB9 hembra - DB25 hembra). (c**)** Conexión entre el lector de placas y el computador.

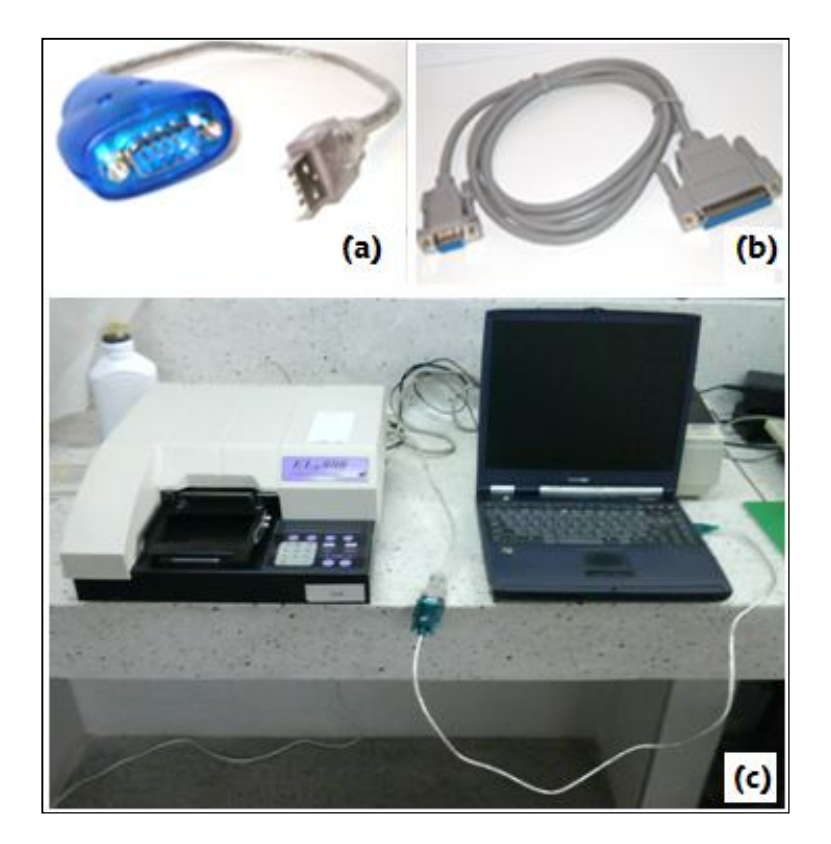

# **4.1.2 Software.**

Esta sección presenta la configuración y protocolo del puerto de ambas terminales (tanto del puerto del lector de placas como del puerto del computador. Además presenta la codificación con que responde el ELx800 para que realice la tarea que se desea.

# **Configuración y protocolo del puerto serie del lector de placas.**

El puerto serie del computador se configuró basado en los parámetros de configuración del espectrofotómetro (lector de placas Biotek ELx800), que son mostrados en la Tabla 5 y que pueden comprobarse en la interfaz funcional del lector de placas mostrada en la Figura 12. Esta configuración no puede cambiarse ya que estos parámetros vienen inalterables, salvo la velocidad en baudios.

| <b>PARAMETRO</b> | <b>CONFIGURACIÓN ASIGNADA</b> |  |
|------------------|-------------------------------|--|
| Baud Rate*       | 9600                          |  |
| Data Bits        |                               |  |
| Handshake        | Ninguno<br>Ninguno            |  |
| Parity           |                               |  |
| Stop Bits        |                               |  |

**Tabla 5.** Configuración serial del espectrofotómetro Biotek ELx 800.

**Figura 12.** Interfaz funcional del lector de placas Biotek ELx800.

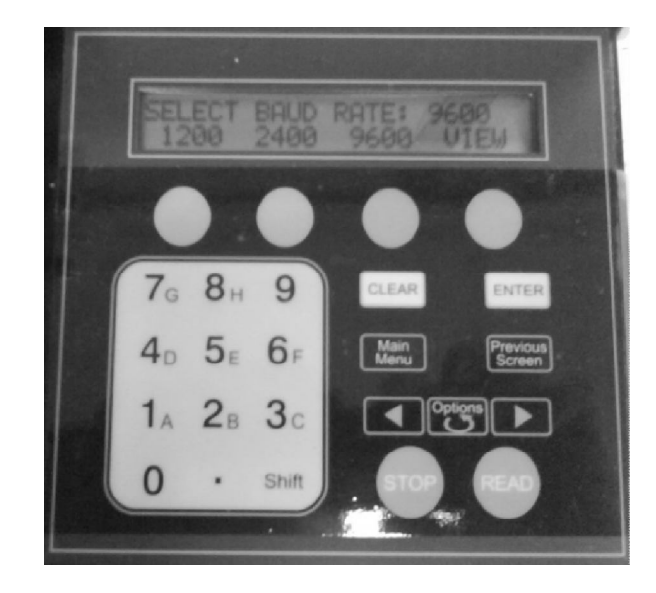

# **Configuración del puerto serie en el computador.**

El entorno de desarrollo de la aplicación (Visual Basic 2008 Express) tiene una herramienta llamada "SerialPort1", que es la encargada de todo el proceso de configuración, ejecución y manejo del puerto serie. Este se configura en su ventana de propiedades como lo muestra la figura 13.

\_\_\_\_\_\_\_\_\_\_\_\_\_\_\_\_\_\_\_\_\_\_\_\_

<sup>\*</sup>Baud Rate puede cambiarse para valores 9600, 1200 y 2400.

**Figura 13.** Propiedades de SerialPort1.

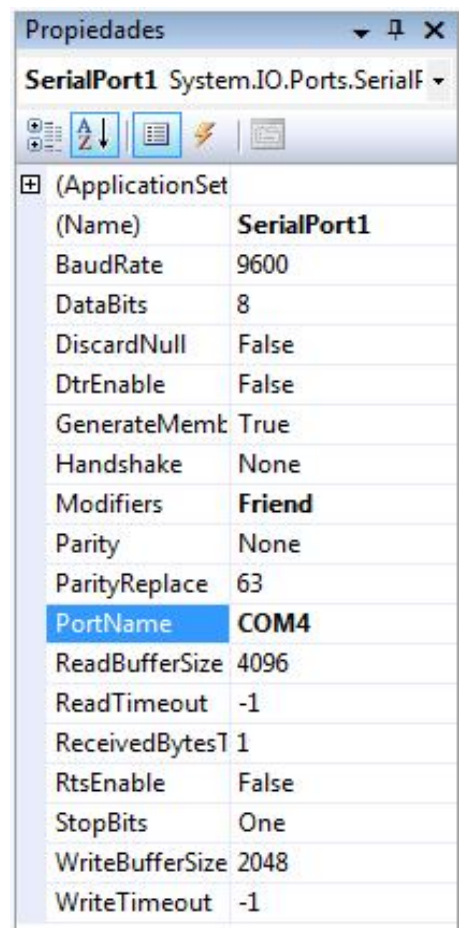

# **Codificación con que responde ordenes el ELx800**

El lector de placas ELx800 responde cierto tipo de caracteres (ASCII) enviados desde el ordenador, con los cuales realiza la petición que se le solicita.

El orden y los caracteres que debe recibir el lector de placas para que inicie su tarea de adquisición de datos es el mostrado en la Tabla 6.

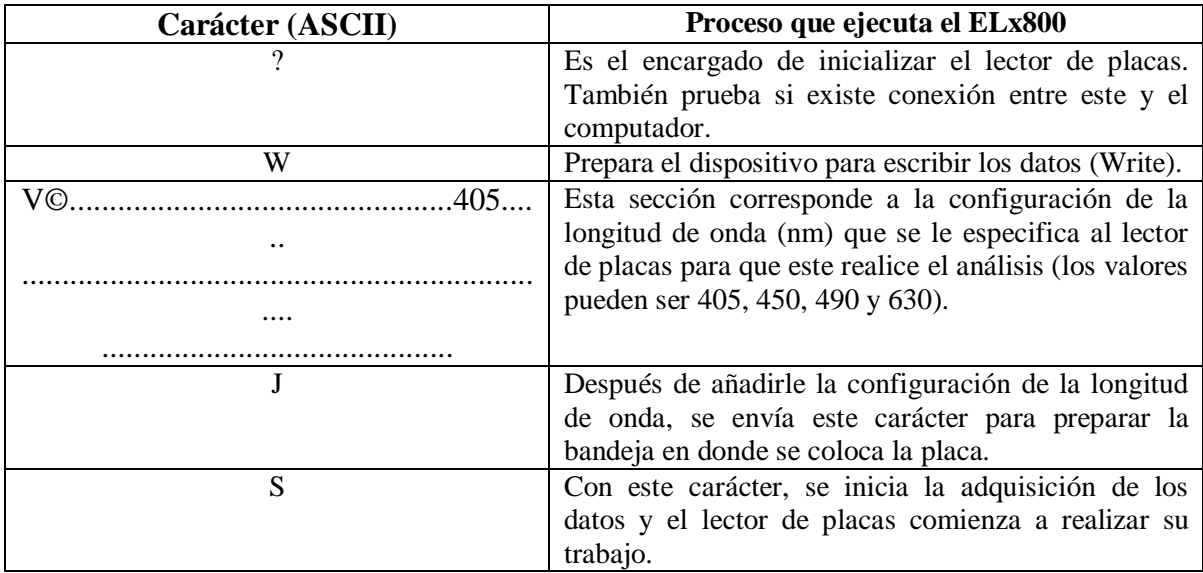

**Tabla 6.** Caracteres e interpretación por parte del ELx800.

# **4.2 CRITERIOS PARA LA IMPLEMENTACIÓN DEL SOFTWARE**

En la realización de las pruebas para el proyecto de investigación "*Respuesta inmune humoral (Suero de cada persona) adaptativa contra la vacuna de 23 serotipos del S pneumonial en mujeres durante el tercer trimestre del embarazo",* se usan placas de doce por ocho pozos, en total 96 pozos, a cada uno de los pozos se les aplica una muestra con una concentración determinada.

**Figura 14**. Placa usada en las sesiones de ELISA.

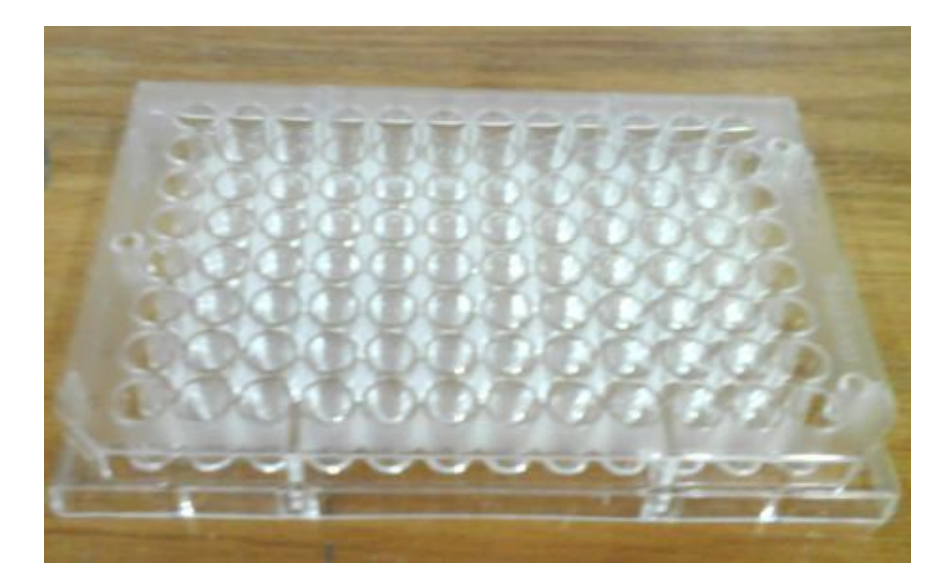

Aunque hay alrededor de 90 serotipos de Neumococo conocidos, el proyecto de investigación en consideración solo estudia 10 tipos de serotipos: Serotipo 1, Serotipo 3, Serotipo 4, Serotipo 5, Serotipo 6B, Serotipo 9V, Serotipo 14, Serotipo 18C, Serotipo 19F y Serotipo 23F. Por cada serotipo investigado se realiza una placa, es decir por cada sesión de ELISA hay 10 placas para leer.

La organización implementada en la placa por el investigador (estudiante de medicina), para el proyecto "*Respuesta inmune humoral (Suero de cada persona) adaptativa contra la vacuna de 23 serotipos del S pneumonial en mujeres durante el tercer trimestre del embarazo* "es mostrada en la Figura 15.

**Figura 15**. Organización placa ELISA.

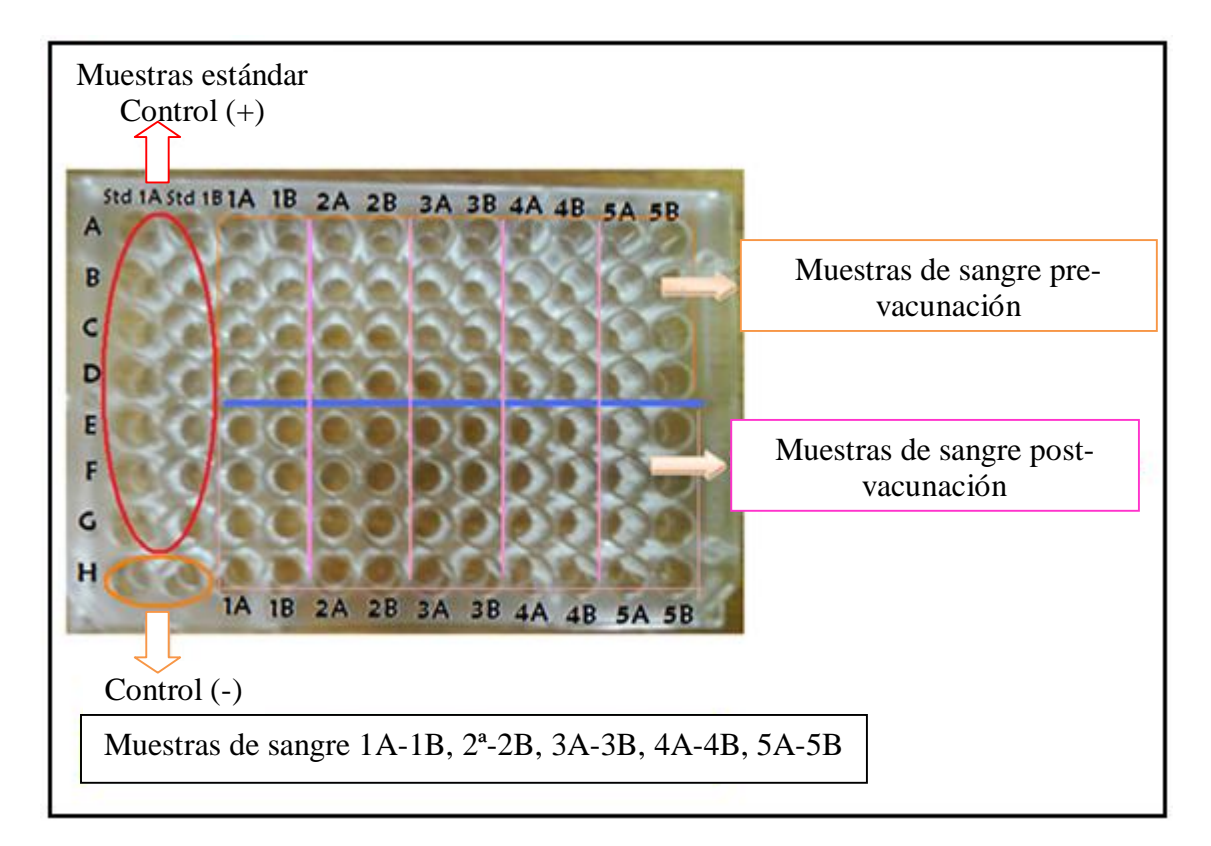

Como se muestra en la Figura 15, cada una de las muestras se monta por duplicado, las columnas 1y 2 son la concentración estándar del serotipo o control positivo (+), y las siguientes son las muestras de sangre. Para cada placa se usan 5 muestras de sangre (montadas por duplicado). La línea azul hace la diferencia entre las muestras de sangre prevacunación y las muestras post-vacunación. El Control (-) o Control Negativo son los pozos donde no hay muestra (H1 y H2). La primera fila (A) de la tabla cuenta con las concentraciones normales o muestras puras (muestras sin dilución), las filas que le siguen son las diluciones al medio (1/2) de dichas muestras, es decir las columnas con las

concentraciones estándar cuentan con 6 diluciones (control (-) no se cuenta) y las muestras de sangre cuentan con tres diluciones para cada muestra del Pre y tres para cada muestra del Post, ya que en las muestras de sangre la fila E tiene las concentraciones normales (muestras puras) de las muestras post-vacunación.

Los datos obtenidos por el lector de placas son lecturas de valores de absorbancia (densidades ópticas) de cada uno de los pozos.

### **4.2.1 Organización y visualización de los datos.**

En el software diseñado después de ser leída la placa correspondiente a un determinado serotipo, los datos son cargados en una tabla como lo muestra la Figura 16.

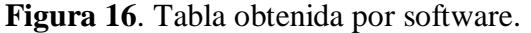

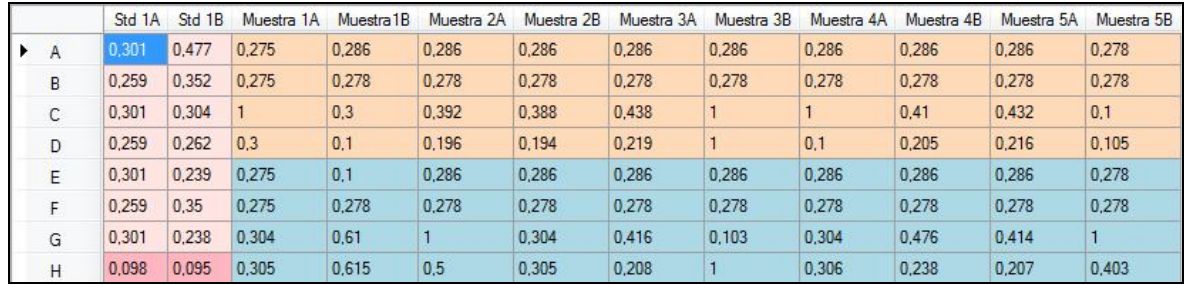

# **4.2.2 Parámetros básicos de una placa en una sesión de ELISA.**

- Control (+): Es el proporcionado por las concentraciones estándar de los serotipos, este trae la "proteína", por eso los pozos siempre deben presentar coloración.
- Control (-): No tiene muestra.
- Ruido de fondo: Los valores (D.O.) son tomados de los pozos del control negativo, se puede usar el promedio de los dos valores o el valor obtenido del pozo H2, ya que como los bordes de la placa son muy sensibles H1 puede tener un valor errado en un determinado momento.
- Valor mínimo positivo: Es el doble del ruido de fondo. Es el mínimo valor que se toma en cuenta, los datos que se encuentren por debajo de este valor no se toman en cuenta al evaluar la placa (datos no interpretables).
- Sensibilidad: Es el último valor (D.O.) de la dilución que esté inmediatamente por encima o sea igual al valor mínimo positivo.
- Variabilidad: La variabilidad de 10% es cuando al tomar una muestra y su duplicado, se calcula el promedio entre las dos, estableciendo el rango del 10% para

este valor (promedio obtenido) y luego se evalúa que los dos valores con los que se calculo el promedio se encuentren dentro de este rango.

# **4.2.3 Parámetros de validez de una Placa.**

Para saber si la prueba realizada en una placa es buena o no, se hace un control valorando los parámetros básicos.

Cuando se debe descartar una placa:

- El control negativo de positivo. Su valor se debe encontrar normalmente entre 0.04- 0.095(D.O.), se considera válido en ciertos casos hasta 0.1 (D.O.).
- Si la variabilidad es mayor del 10 % en tres o más diluciones diferentes.
- $\blacksquare$  Que el control  $(+)$  de resultados errados, es decir que el estándar no cumpla con el comportamiento esperado.
- El control (-) se coloree mucho, es decir que el ruido de fondo sea mayor de 0.2 (D.O.).
- Si ninguno de los valores de las diluciones se encuentra por debajo del valor mínimo positivo la placa es considerada como buena.

# **4.2.4 Validación de los datos**

Si alguno de los siguientes casos se presenta al valorar las muestras, el dato erróneo de la muestra se denomina como dato no interpretable y se le asigna el valor de cero.

- **Los datos mayores o iguales a 1 no son tomados en cuenta ya que se toman como** saturados.
- Como a través de cada columna hay diluciones se espera que los valores de densidades ópticas vayan disminuyendo con cada dilución (comportamiento esperado).
- Se espera más precisión en los valores de las diluciones (D.O.) de las muestras estándar ya que vienen proporcionadas por valores de concentraciones estándar ya conocidos.
- Como cada una de las muestras son montadas por duplicado se espera un rango de error no mayor al 10% de su promedio.

#### **4.2.5 Procesamiento de los datos leídos.**

Como se estableció los datos obtenidos por el lector de placas Biotek ELx800 son valores de absorbancia (densidades ópticas) y la finalidad del proceso investigativo en consideración es establecer las concentraciones del anticuerpo en las muestras de sangre.

Para hallar las concentraciones del anticuerpo en las muestras de sangre, se hace uso de la relación lineal existente entre la concentración de las muestras (valores de *x*) y los valores de absorbancia (densidades ópticas) obtenidos (valores de *y*). Las únicas concentraciones conocidas, son las concentraciones estándar de cada tipo de serotipo. Con los valores de las concentraciones estándar mostrados en la Figura 17(a), los valores de absorbancia obtenidos en la columnas estándar Std 1A y Std1B (normalmente se usa la columna Std 1B) mostrados en la Figura 17(b) y asegurando una tendencia lineal podemos hallar la ecuación de la recta estableciendo una regresión lineal para ello. Finalmente mediante una interpolación se calculan los valores de las concentraciones faltantes (concentraciones de las muestras, valores de *x*).

**Figura 17. (a)** Concentraciones y valores de absorbancia (D.O.) del Serotipo 14.(b) columnas con los valores de absorbancia (D.O.) estándar.

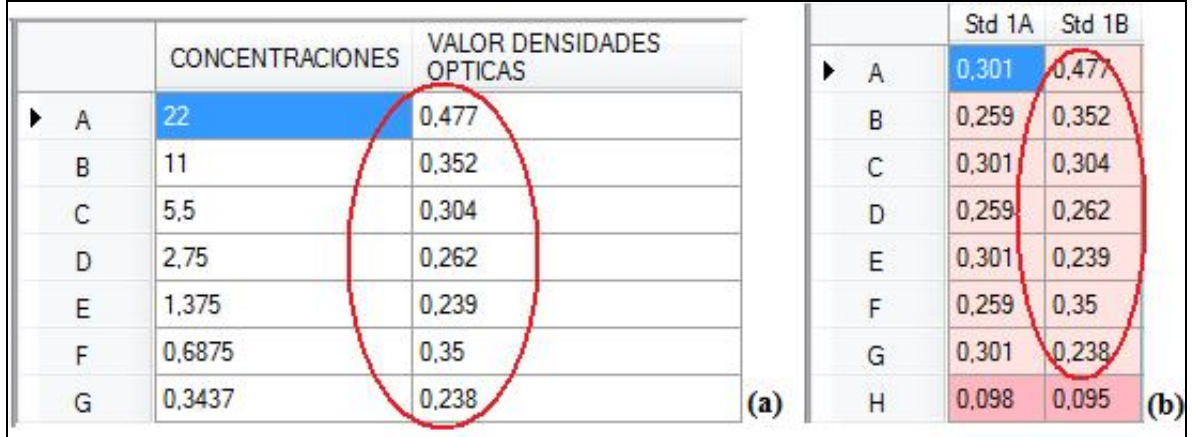

Para calcular las concentraciones del anticuerpo en las muestras de sangre, se procede a obtener el vector con los valores en densidades ópticas de las muestras de sangre.

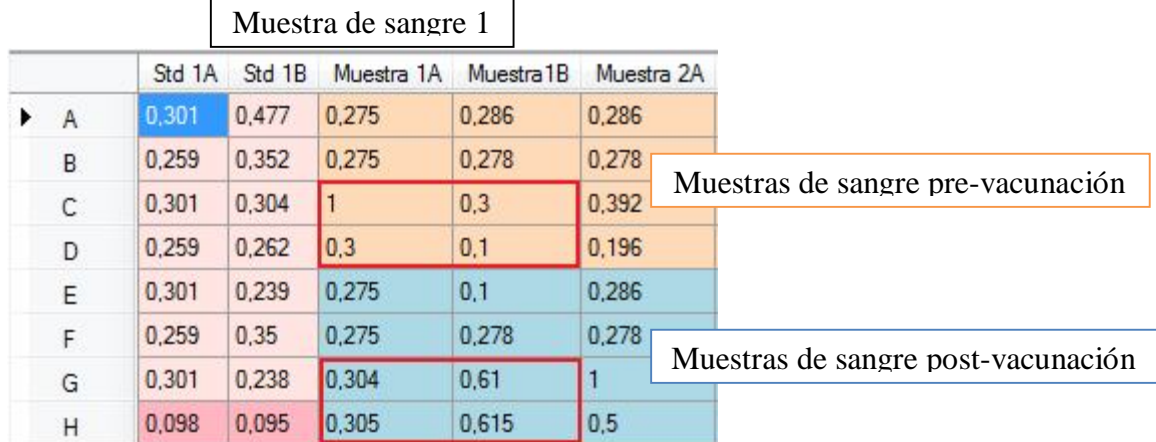

**Figura 18**. Muestras pre-vacunación y post-vacunación - ejemplo utilizando el Serotipo 14.

Por cada muestra de sangre (5 muestras de sangre usadas en la placa), se obtienen dos valores uno para la muestra pre-vacunación y el otro para la muestra post-vacunación resultando un vector de muestras con diez valores.

Pasos para seleccionar los datos y obtener el vector de muestras.

- 1. Se seleccionan cuatro datos por muestra de sangre pre-vacunación y cuatro datos por muestra de sangre post-vacunación (muestra de sangre 1) como se muestra en la Figura 18. En este proceso de selección, para escoger los dos primeros datos (de los cuatro datos a seleccionar) se toma la columna A o B de la muestra de sangre en donde se registre una caída a la mitad (dilución al medio) entre dos valores que se encuentren en filas consecutivas. Los otros dos datos son los respectivos duplicados de los dos datos ya seleccionados. La caída del valor a la mitad se evalúa con un rango de error (Aproximadamente del 10%).
- 2. Se evalúa que los duplicados (entre columnas) se encuentren dentro del rango de error del 10% aplicado a su promedio.

Casi siempre los valores que presentan este comportamiento se encuentran en las filas C y D para las muestra Pre y G y H para las muestras del Post. Para el análisis y posterior obtención de datos se toman como referencia dichas filas como lo muestra la Figura 18. Después de escoger los valores a analizar, se calcula el valor de las muestra Pre con la Ecuación 18 y el valor de la muestra Post con la Ecuación 19.

$$
Muestral pre-vacunación = \frac{\left(\frac{C1A + 2(D1A)}{2} + \frac{C1B + 2(D1B)}{2}\right)}{2}
$$
 (18)

$$
Muestral\, post-vacunación = \frac{\left(\frac{GIA + 2(H1A)}{2} + \frac{GIB + 2(H1B)}{2}\right)}{2}(19)
$$

Si uno de los dos criterios expuestos para selección de los valores de las muestras no se cumple, la muestra se invalida (Valor =0, muestra no interpretable) a menos que el criterio del investigador (estudiante de medicina) decida lo contrario.

Después de establecer los parámetros básicos de la placa, validar los datos, aplicar la regresión lineal a los valores mostrados en la Figura 17, y realizar la interpolación con los valores del vector de muestras calculado, obtenemos finalmente la concentración para cada valor del vector de muestras, como lo muestra la Figura 19.

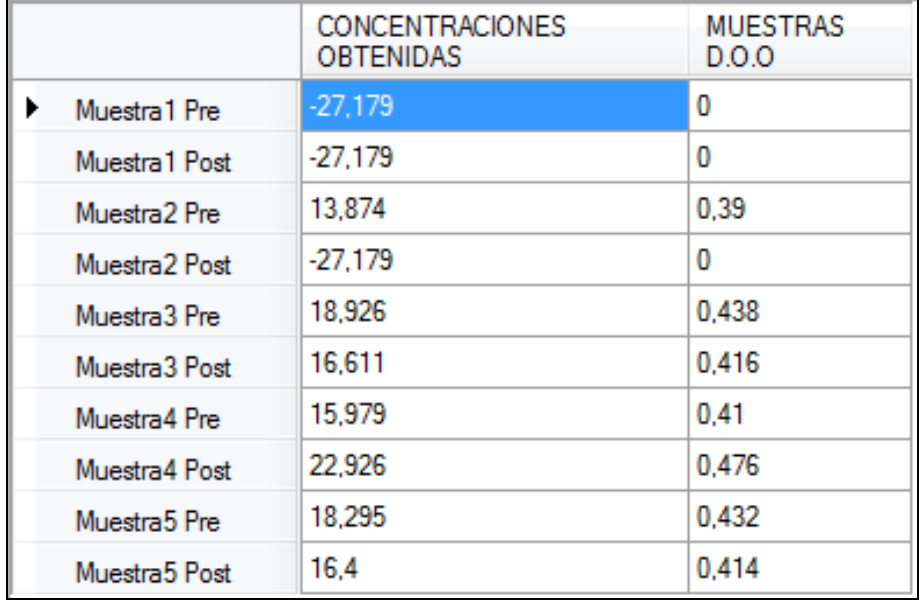

**Figura 19.** Resultados obtenidos - ejemplo utilizando el Serotipo 14.

Para una mejor visualización del comportamiento de los datos, se grafican los datos mostrados en la Figura 17, los mostrados en la Figura 19 y el valor mínimo positivo, permitiendo al investigador (estudiante de medicina) evaluar el procedimiento realizado.

# **5. CONCLUSIONES**

Con el diseño e implementación del software para la adquisición y procesamiento de los valores de absorbancia generados por el lector de placas Biotek ELx800 del laboratorio de inmunología de la Facultad de Salud en cooperación con el grupo de investigación Parasitología y Medicina Tropical de la Universidad Surcolombiana se concluye

- Con la implementación del software diseñado al proyecto investigativo "Respuesta inmune humoral (Suero de cada persona) adaptativa contra la vacuna de 23 serotipos del S pneumonial en mujeres durante el tercer trimestre del embarazo", se logró un aumento en el rendimiento y la eficiencia del procedimiento realizado normalmente para la obtención de datos y posterior análisis de resultados obtenidos.
- La automatización y dinamización realizadas al proceso con el que se realizan los estudios y análisis respectivos de las muestras de cada una de las lecturas obtenidas por el lector de placas Biotek ELx800 permiten asegurar en gran medida el éxito de la investigación.
- Los resultados obtenidos durante la ejecución del protocolo en la sesión de ELISA dependen directamente del investigador (estudiante de medicina) y de "su mano", ya que el procedimiento llevado a cabo con las muestras en las placas (Procedimiento químico), es la base para que las lecturas de los valores de absorbancia sean correspondientes con las concentraciones de las muestras, es decir que tengan un comportamiento adecuado (relación lineal entre las concentraciones y los valores de absorbancias (D.O.). Esto permitirá la obtención de unos resultados óptimos y confiables por parte del software diseñado.
- Para la obtención de los valores de las muestras (muestra pre-vacunación y muestra post-vacunación), cada investigador (estudiante de medicina) será autónomo de elegir los datos para obtener dichos valores, regidos claro está por las normas establecidas en el protocolo para la aplicación de una prueba ELISA.
- La implementación del proyecto, muestra el impacto a nivel social que genera la cooperación entre dos facultades totalmente independientes pero con misiones y visiones similares, las cuales consisten en aplicar sus conocimientos para ayudar a la sociedad, automatizando en nuestro caso, con la electrónica procesos médicos que puedan aumentar la calidad de vida de los pacientes.

# **6. RECOMENDACIONES**

- Manejar un esquema de organización común en las placas con las que se realizan las pruebas (proyectos de investigación de la Facultad de medicina basadas en la aplicación de pruebas ELISA), para facilitar de esta forma el análisis de los datos y así la obtención de mejores resultados.
- Asegurar el éxito del procedimiento químico realizado en las placas durante la ejecución del protocolo para el ELISA. De esta forma los valores del vector muestra no se obtendrán solo con los cuatro datos seleccionados, si no que en su lugar se podrá trabajar con todas los valores de las diluciones de la tabla (todos los valores de las muestras Pre y todos los valores de las muestras Post). Así se obtendrán resultados más reales y confiables.
- Usar un "sniffer" o programa espía para capturar la trama de datos de un equipo del cual se desconoce el protocolo de comunicación que utiliza. De esta forma se consigue la adquisición de los datos e identificar el protocolo de comunicación usado por el equipo.
- Para establecer la interfaz física entre el lector de placas Biotek ELx800 y el computador, se debe seleccionar el cable serial con el protocolo adecuado para asegurar una conexión exitosa.
- Antes de realizar cualquier prueba con el equipo a tratar (lector de placas Biotek ELx800) conocer su funcionamiento, características y especificaciones técnicas, para así, evitar cualquier problema que se pueda presentar por el mal uso que se le pueda dar y al mismo tiempo obtener un alto rendimiento por parte del equipo.
- Ampliar el software de tal manera que pueda ser usado por cualquiera de los proyectos basados en la aplicación de pruebas ELISA con iguales beneficios, es decir cumpliendo funciones específicas y concretas de cada proyecto.

# **BIBLIOGRAFÍA**

- ABRIL Nieves, BÁRCENA J. Antonio, FERNANDEZ Emilio, GALVÁN Aurora, JORRÍN Jesús, PEINADO José, TORIBIO Fermín, TÚNEZ Isaac. ESPECTROFOTOMETRIA\_LEY\_DE-BEER-LAMBERT. Espectrofotometría: Espectros de absorción y cuantificación colorimétrica de biomoleculas. Campus universitario de rabanales edificio Severo Ochoa 14071 – Córdoba, Facultad de medicina Avda. Menéndez Pidal s/n, 14004-Córdoba. Departamento de bioquímica y biología molecular.
- Gral, Claudia Rosana, Pasotti, Natalia Silvina. Espectrofotometría Visible Ultravioleta. 2006, 15h. UNNE. Facultad de Ciencia Exactas, Naturales y Agrimensura. Química Analítica.
- SILVA A. M., SALAZAR A. P., CASTAÑEDA E. A., NARVÁEZ C. F., RODRÍGUEZ J. A. Respuesta inmune humoral adaptativa contra la vacuna de 23 serotipos del *S. pneumonial* en mujeres durante el tercer trimestre de embarazo. Medicina. Grupo de Parasitología y Medicina Tropical. Semillero de Investigación de Neumococo, Dengue, Inmunología y Resistencia Bacteriana (SINEDIR).

Fuentes de información electrónica

- **ENCICLOPEDIA** WIKIPEDIA. Espectrofotometría. [en línea] <http://es.wikipedia.org / >. [Citado el 10 de septiembre de 2010]
- ENCICLOPEDIA WIKIPEDIA. Espectrofotómetro. [en línea] <http://es.wikipedia.org / >. [Citado el 10 de septiembre de 2010]
- *BIOTEK GET A BETTER REACTION*. Microplate Instrumentation & Software Solutions. [En línea]. < http://www.biotek.com >.[ Citado el 10 de septiembre de 2010]
- **MEDICINA PERUANA.** Espectrofotometría. [en línea]. <http://medicinaperuana.blogspot.com>. [Citado el 10 de septiembre de 2010]
- PROFEBLOG. Fundamentos De Química Practica 4. Practica 4 Espectrofotometría. Practica 4. 6h. [en línea]. <http://profeblog.es/asun/wpcontent/uploads/2008/11/espectrofotometro.pdf>. [Citado el 10 de septiembre de 2010]
- **http://www.doschivos.com/trabajos/tecnologia/1902.htm**
- http://perso.wanadoo.es/sergioram1/espectrofotometria.htm
- LAMMERT BIES. RS232 Serial Cables Pinout . [En línea]. <http://www.lammertbies.nl/comm/cable/RS-2232.html>. [Citado el 19 de Septiembre de 2010]
- **II1] ENCICLOPEDIA WIKIPEDIA. Puerto serie. [En línea].**  $\langle \frac{\text{http://es.wikipedia.org}}{\text{http://es.wikipedia.org}} \rangle$ . [Citado el 10 de septiembre de 2010]
- KIOSKEA .NET. Conector DB25.[En Línea].<http://es.kioskea.net.>.[Citado el 19 de Septiembre de 2010]
- EUSKALNET.NET.rs232. [En línea]. <http://www.euskalnet.net/shizuka/rs232.htm>.[ Citado el 19 de Septiembre de 2010]
- SALUD.COM. Pruebas Diagnosticas del SIDA. [en línea].  $\langle$  www.salud.com/ $\rangle$ . [Citado el 10 de septiembre de 2010]
- ENCICLOPEDIA WIKIPEDIA. Microsoft Visual Studio. [En línea] <http://es.wikipedia.org / >. [Citado el 19 de Septiembre de 2010]
- ENCICLOPEDIA WIKIPEDIA. Visual Basic.NET. [En línea]. <http://es.wikipedia.org / >. [Citado el 19 de Septiembre de 2010]

# **ANEXO**

# **MANUAL DEL USUARIO SOFTWARE PARA LA ADQUISICIÓN Y PROCESAMIENTO DE VALORES DE ABSORBANCIA GENERADOS POR EL LECTOR DE PLACAS BIOTEK ELx800**

El software diseñado tiene como finalidad la adquisición y procesamiento de los datos obtenidos del lector de placas en el proyecto de investigación "Respuesta inmune humoral (Suero de cada persona) adaptativa contra la vacuna de 23 serotipos del S pneumonial en mujeres durante el tercer trimestre del embarazo", asegurando en gran medida el éxito de la investigación al aportarle dinamismo y efectividad a la obtención de los resultados, para un mejor análisis de estos por parte de los investigadores.

La Figura 1 muestra el entorno gráfico del programa, en esta se puede diferenciar

- El menú principal
- La lectura de la placa
- Los parámetros de la placa
- La regresión lineal.

**Figura 1.** Entorno Gráfico.

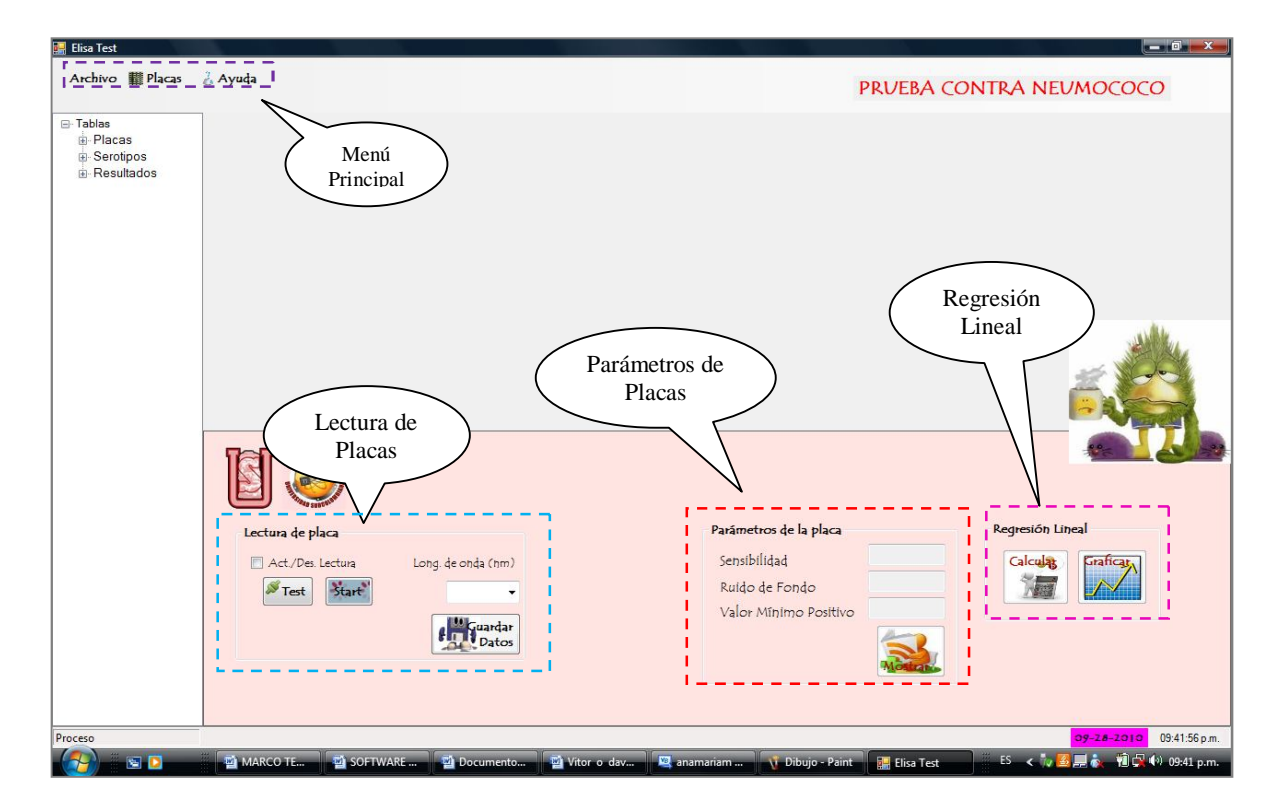

# **1. MENÚ PRINCIPAL**

El menú principal es mostrado en la Figura 2, en el se tiene acceso al menú Archivo, Placas y Ayuda

**Figura 2**. Menú principal.

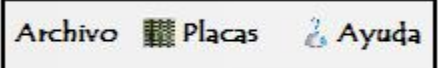

# **Archivo**

Guarda Prueba  $Ctrl+P$ Guarda las diez tablas de las placas leídas durante la sesión de Elisa con sus respectivas tablas de resultados en un archivo de Excel. Solo se ejecuta cuando se leen o cargan las diez placas.

Ctrl+S Guardar Placa

Guarda la tabla de la placa seleccionada con su

respectiva tabla de resultados.

Exportar ...  $\overline{\mathbf{r}}$ Permite exportar a Excel las tablas seleccionadas con su tabla de resultados, solo exporta una placa a la vez.

Salir

Permite salir de la aplicación.

# **Placas**

Abrir Þ. Permite el acceso a archivos de extensión .txt guardados con anterioridad, con las lecturas de los valores de las placas y nos permite cargar el archivo en el serotipo con el que fue analizada la placa.

Leer del Lector de placas Þ. Permite acceder a los valores de absorbencia (D.O) suministrados directamente por el lector de placas, además que estos valores sean cargados en tablas correspondientes al serotipo analizado.

# **Ayuda**

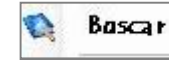

Accede al manual del equipo.

# **2. LECTURA DE LA PLACA**

La "Lectura de la placa" es mostrada en la Figura 3. En este contenedor encontramos todo lo relacionado con la comunicación entre equipos (computador-lector de placas) y la adquisición de los datos.

**Figura 3.** Lectura de la placa.

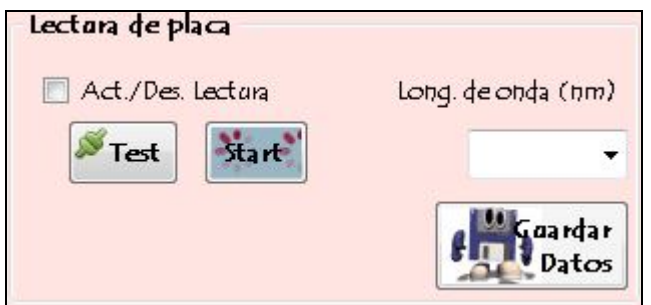

# $\sqrt[3]{1}$  Test

Establece la comunicación del computador con el lector de placas (Espectrofotómetro).

Start<sup>3</sup>

Envía la orden al lector de placas para que comience el proceso de lectura de las placas.

Long. de onda (nm)

Permite seleccionar la longitud de onda que se va a usar para el proceso de lectura de las placas.

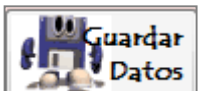

Guarda los valores de absorbancia entregados por el lector de placas en un archivo de extensión .txt.

# **3. PARÁMETROS DE LA PLACA**

El contenedor "Parámetros de la placa" mostrado en la Figura 4, permite obtener los parámetros básicos de cualquier placa usada en la aplicación de pruebas ELISA.

**Figura 4.** Parámetros de la placa**.**

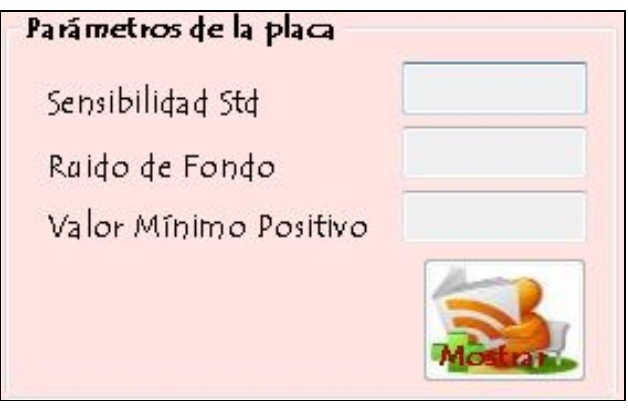

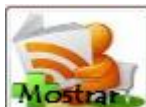

**Mostraría** Permite visualizar los valores de los parámetros básicos de la tabla cargada (Lectura placa ELISA). Estos parámetros son el ruido de fondo, el valor mínimo positivo y la sensibilidad.

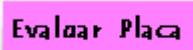

Evalúa en primer lugar los parámetros básicos de la placa, para establecer si se debe repetir la placa o no. Finalmente evalúa las muestras de sangre para determinar el estado de cada una de ellas, es decir si sus valores (diluciones) siguen el comportamiento adecuado.

# **4. REGRESIÓN LINEAL**

La "Regresión lineal" es mostrada en la Figura 5. Realiza la regresión lineal con los valores de la tabla de serotipos, interpola y obtiene las concentraciones desconocidas. Finalmente permite graficar los resultados obtenidos.

**Figura 5.** Regresión lineal.

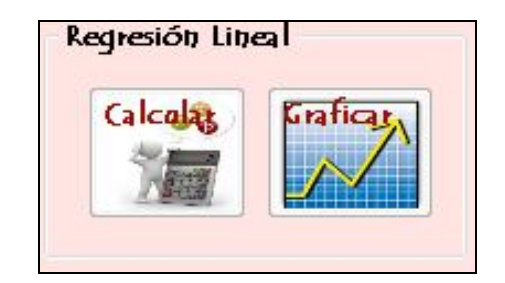

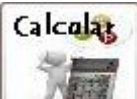

Realiza la regresión lineal entre las concentraciones estándar de los serotipos y las densidades ópticas obtenidas en cada prueba. Genera el valor de las concentraciones en las muestras de sangre gracias a la interpolación con el vector de valores de absorbancia de dichas muestras generado por el programa.

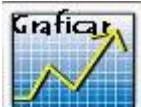

Gráfica en un mismo plano tres gráficas. Regresión lineal (valores de la tabla de resultados), muestras estándar (tabla de serotipos) y el valor mínimo positivo (parámetro básico). Solo gráfica si se ha realizado la regresión lineal.

# **5. PASOS PARA EJECUTAR EL PROGRAMA EN UNA SESIÓN DE ELISA**

1. Se establece la conexión entre el computador y el lector de placas mediante "Test". Cuando el programa indique que la conexión es exitosa, se selecciona la longitud de onda a usar y se procede con "Start" quien envía la orden al lector de placas para que comience con la lectura de la placa a analizar. Si se desea se pueden guardar los datos obtenidos por el lector de placas en el computador mediante "Guardar Datos".

**Figura 2.** Lectura de la placa.

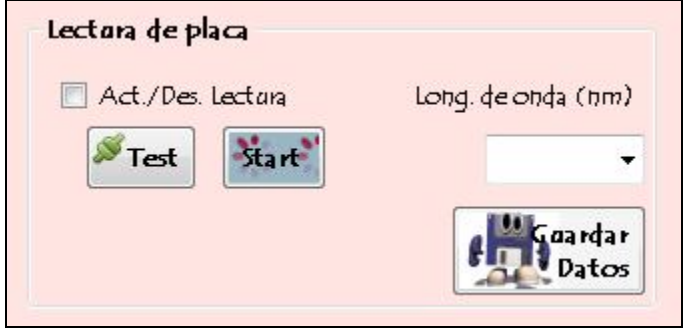

2. Inmediatamente después se selecciona la placa a leer según el serotipo usado en la placa leída como se muestra en la Figura 6. En este caso se ha seleccionado leer la placa "Placa S14".

**Figura 6**. Leer las placas del lector.

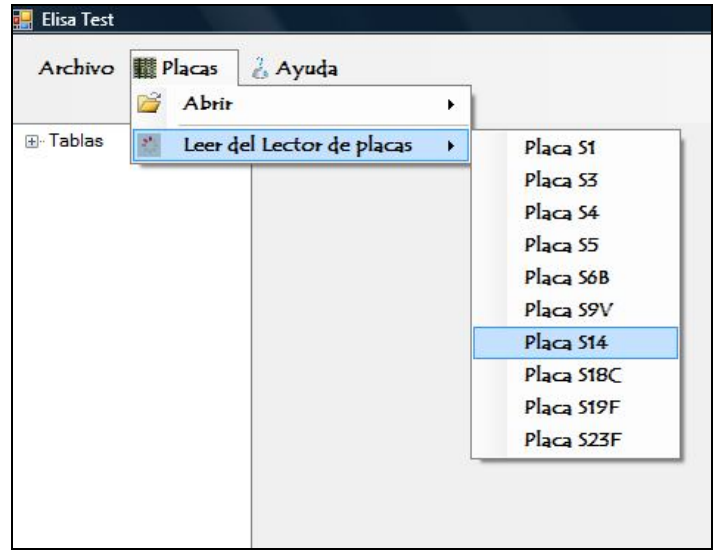

Los datos adquiridos son cargados y organizados en una tabla como se muestra en la Figura 7.

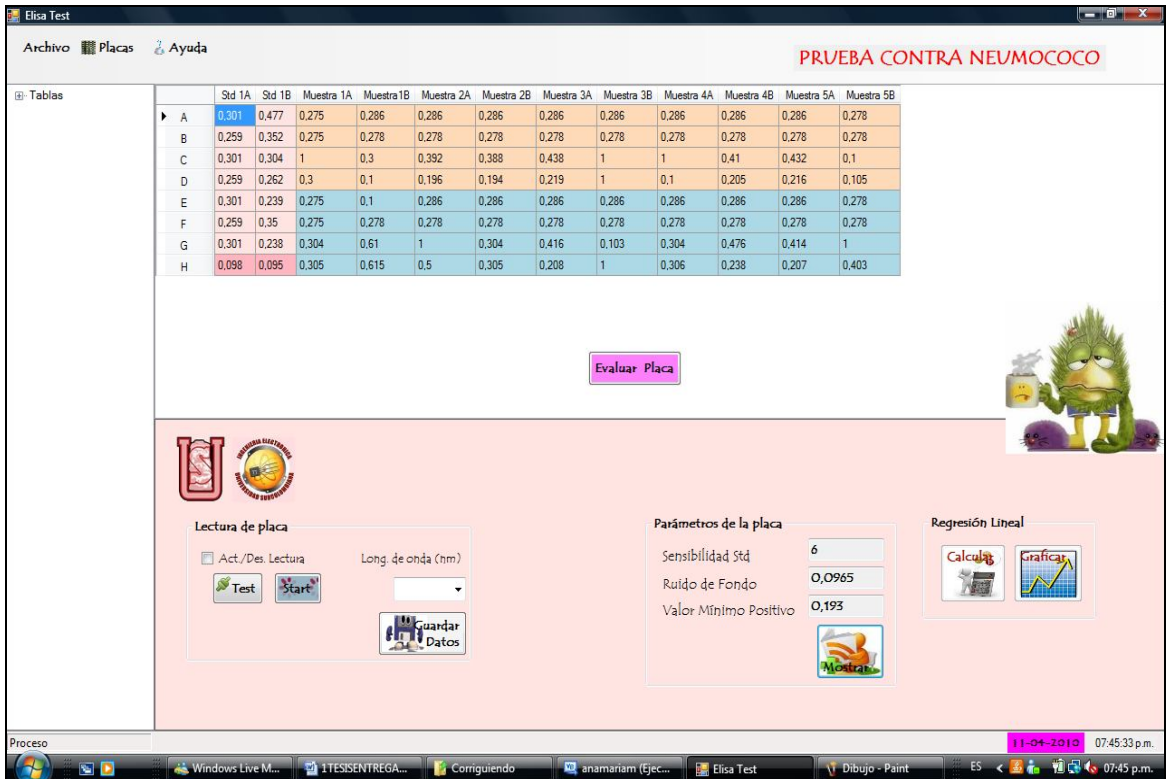

**Figura 7**. Tabla leída "Placa S14".

3. La tabla queda almacenada al lado izquierdo de la aplicación con el nombre del serotipo con el que se cargo inicialmente (Placa S1, Placa S3,...etc.). Con la tabla de datos en pantalla se procede a evaluar el estado de la placa y a validar los valores de las muestras de sangre, para ello se usa el botón "Evaluar Placa". En caso de que la placa o los valores de las muestras de sangre no se ajusten a los criterios de validez básicos, se generaran advertencias para repetir la placa como se ilustra en la Figura 8(a) o para repetir muestras como se ilustra en la Figura 8(b). En cada una de las advertencias se expondrá el parámetro que se incumple, el valor erróneo y la ubicación de este.

**Figura 8**. (a) Repetir placa. (b) Repetir muestra.

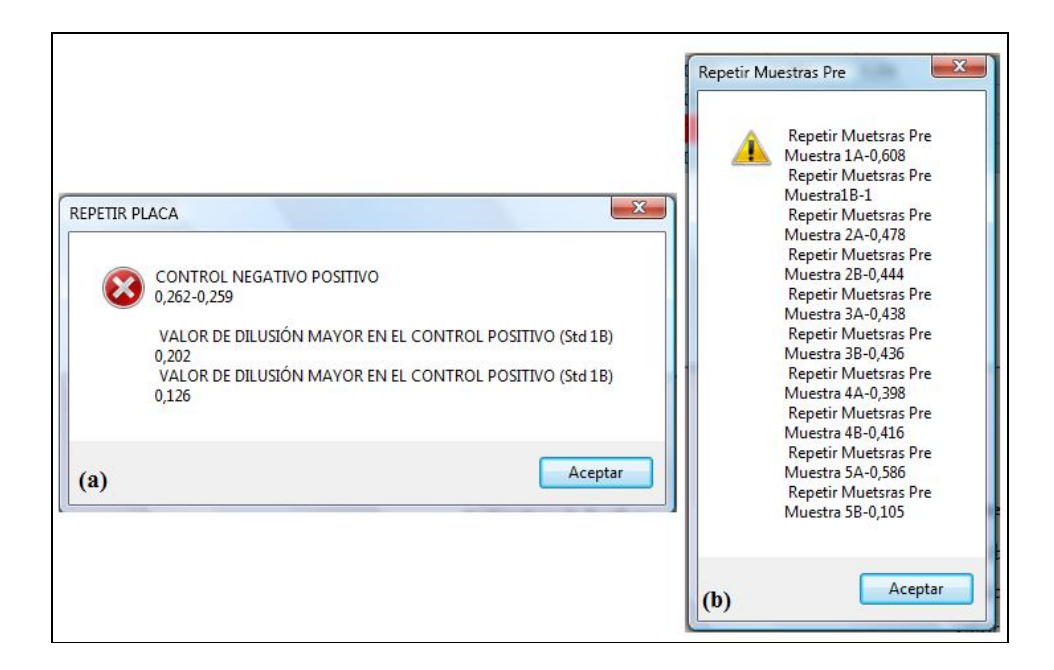

4. Con la placa evaluada se calculan los parámetros básicos de la placa como indica la Figura 9.

**Figura 9.** Cálculo de los parámetros básicos de "Placa S14"

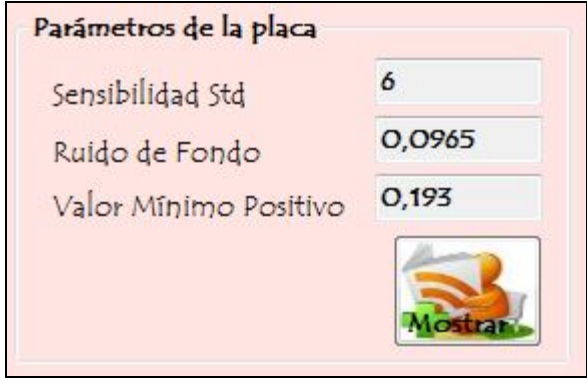

5. Se despliega la lista con los serotipos y se selecciona el serotipo analizado (debe coincidir con el de la tabla cargada). Aparecerá una tabla con las concentraciones estándar pertenecientes al serotipo y los valores de absorbancia (densidades ópticas) obtenidos de la tabla cargada (columna muestra estándar), como muestra la Figura 10.

**Figura 10**. Tabla "Serotipo 14".

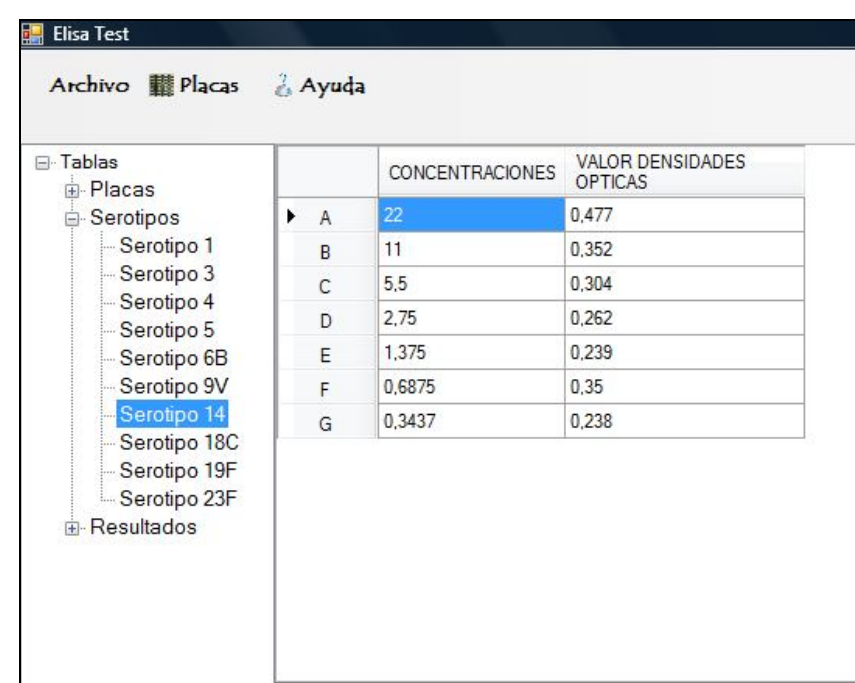

6. El botón "Calcular" se activara y permitirá realizar la regresión lineal. La Figura 11 muestra dos ventanas, en una se muestran los nombres de las tablas cargadas y en la segunda aparecen los valores de los parámetros de la regresión lineal realizada.

**Figura 11**. Parámetros de la regresión lineal.

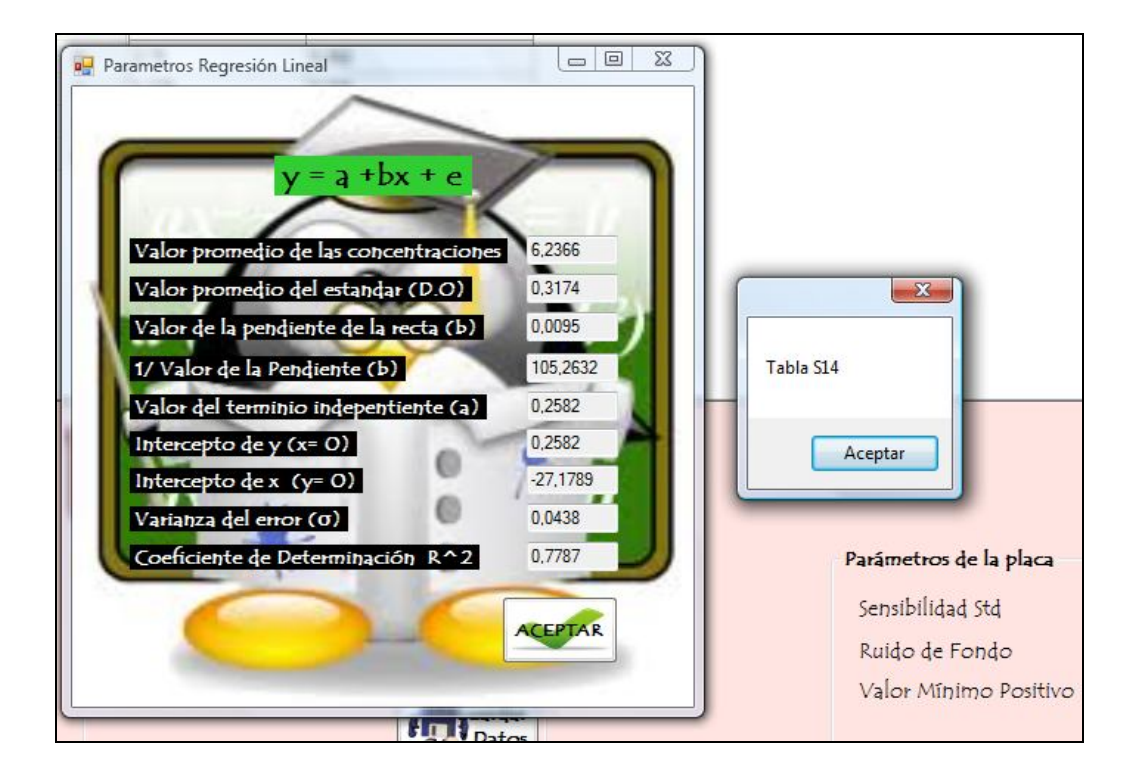

7. Los resultados obtenidos en la regresión lineal serán guardados en "Resultados" (se encuentra al lado izquierdo de la aplicación), en una tabla con el nombre del serotipo al que pertenece, en una columna se encuentran los valores de absorbancia en densidades ópticas del vector de muestras (muestras de sangre Pre y Post) y en la otra columna las concentraciones calculadas que equivalen a la concentración del "anticuerpo" en cada una de las muestras de sangre pre-vacunación y post-vacunación de dicho vector. La tabla de resultados obtenida se muestra en la Figura 12.

| <b>E</b> Tablas<br><b>in</b> Placas                                                                                    |                           | <b>CONCENTRACIONES</b><br><b>OBTENIDAS</b> | <b>MUESTRAS</b><br><b>D.O.O</b> |
|----------------------------------------------------------------------------------------------------|---------------------------|--------------------------------------------|---------------------------------|
| <b>B</b> Serotipos<br>Serotipo 1<br>Serotipo 3<br>Serotipo 4<br>Serotipo 5                                             | Muestra 1 Pre<br>▸        | $-27,179$                                  | 0                               |
|                                                                                                    | Muestra 1 Post            | $-27.179$                                  | 0                               |
|                                                                                                    | Muestra <sub>2</sub> Pre  | 13,874                                     | 0,39                            |
|                                                                                                    | Muestra <sub>2</sub> Post | $-27,179$                                  | 0                               |
| Serotipo 6B                                                                                                    | Muestra <sub>3</sub> Pre  | 18.926                                     | 0.438                           |
| Serotipo 9V                                                                                                    | Muestra <sub>3</sub> Post | 16,611                                     | 0.416                           |
| Serotipo 14                                                                                                    | Muestra4 Pre              | 15,979                                     | 0.41                            |
| Serotipo 18C<br>Serotipo 19F                                                                                           | Muestra4 Post             | 22,926                                     | 0.476                           |
| Serotipo 23F                                                                                                    | Muestra5 Pre              | 18.295                                     | 0.432                           |
| Resultados                                                                                                    | Muestra <sub>5</sub> Post | 16.4                                       | 0.414                           |
| R. Serotipo 1<br>R. Serotipo 3<br>R. Serotipo 4<br>R. Serotipo 5<br>R. Serotipo 6B<br>R. Serotipo 9V<br>R. Serotipo 14 |                           | aya Elfay                                  |                                 |

**Figura 12**. Tabla de resultados "R. Serotipo 14".

8. Si se ha ejecutado correctamente hasta ahora el programa, es decir sin problemas, el botón "Graficar" se encontrara activado, este nos generara tres gráficas en un mismo plano: la gráfica con los valores obtenidos en la regresión lineal (tabla de resultados), la gráfica con los valores usados para realizar la regresión lineal (tabla de serotipos) y finalmente la gráfica del valor mínimo positivo calculado en los parámetros de la placa. La gráfica obtenida permitirá conocer el comportamiento de prueba realizada. La gráfica obtenida es mostrada en la Figura 13.

**Figura 13**. Gráfica de resultados.

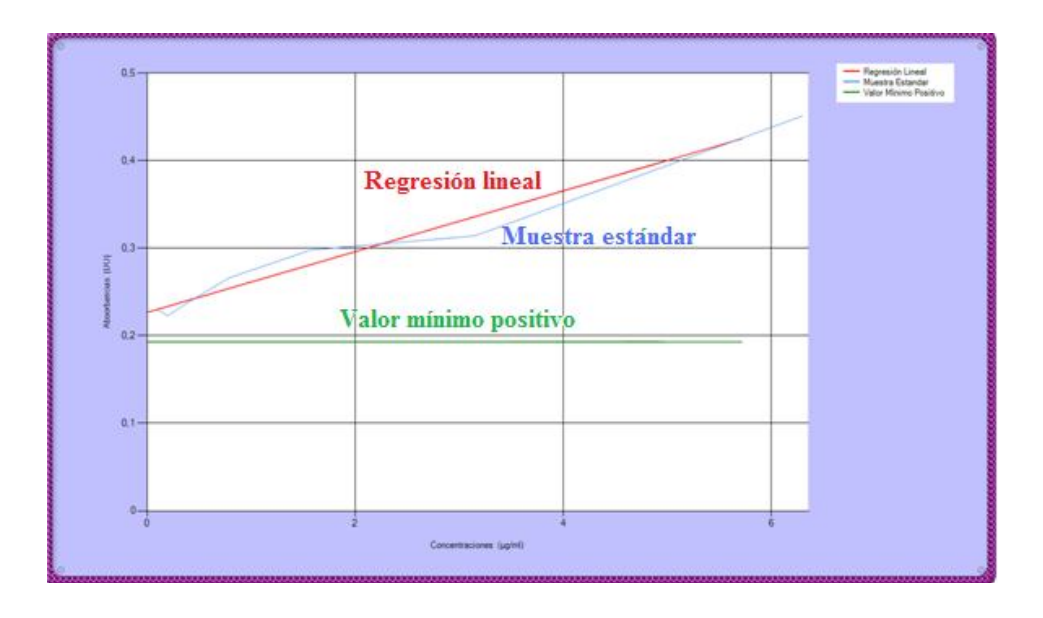

9. Cuando el investigador no necesita descargar los datos obtenidos por el lector de placas, si no que necesita trabajar con una placa que tiene guardada, se dirige como lo indica la Figura 14, directamente al menú principal a "placas", y "abrir", selecciona de la misma forma cargar la placa con el serotipo con el que se realizo la prueba.

**Figura 14**. Abrir los archivos con los datos de las placas.

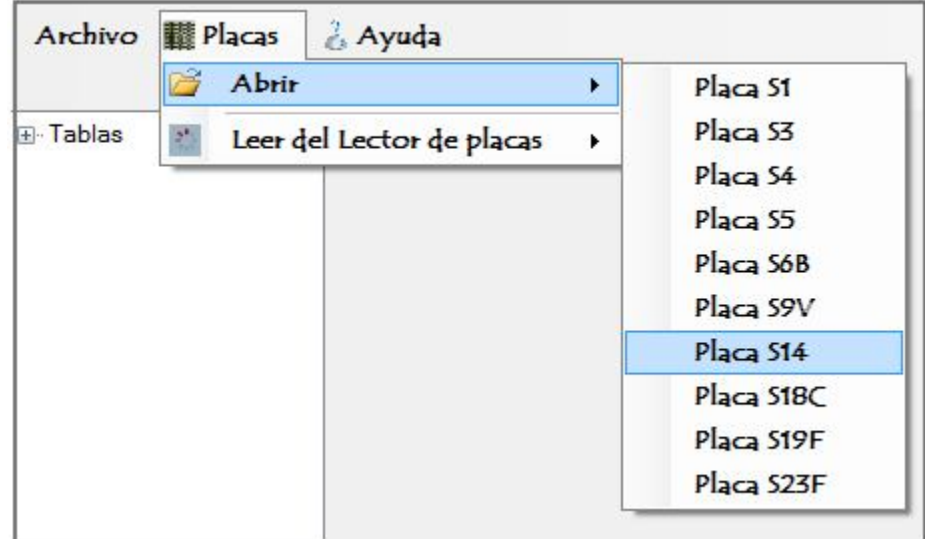

10. Después de elegir la placa con el serotipo utilizado se despliega la ventana en donde se busca la ubicación de la placa y se selecciona el archivo que se desea abrir como se muestra en la Figura 15. Los pasos para el procesamiento de los datos son los mismos que cuando descargamos los valores de la placa directamente de lector de placas (espectrofotómetro).

> $\mathbf{x}$ a Abrir  $\bullet$   $\overline{\bullet}$   $\overline{\bullet}$  Buscar **I** > Tablas > Q **In Organizar**  $\star$  **High Vistas**  $\star$ Nueva carpeta  $\overline{a}$  $1, +0301, +0477, +0275, +0286, +$ ۸ Fecha modificación Nombre Vínculos favoritos  $\Box$  este  $0286, +0286, +$ Documentos  $0286, +0286, +$ exportar Ξ  $0286, +0286, +$ **R** Cambiados recie..  $0286, +0278$ Ser 1  $+0259, +0352, +0275, +0278, +$ Sitios recientes Ser 3 Más » Ser 4  $0278, +0278, +$  $0278, +0278$ Ser 5 Carpetas Ñ  $0278, +0278, +$  $0278, +0278$ Ser 6B anam A  $+0301, +0304, +$ Ser 14 **bin**  $1000, +0300, +$ Ser 18C **My** Tipo: Documento de texto Tamaño: 590 bytes B obj Ser 19F Fecha modificación: 10/10/2010 01:20 p.m.  $Res$ Ser 23F  $10250 + 0252 =$ Fecha modificación: 10/10/2010 01:20 p.m. Ser<sub>14</sub> Tamaño: 590 bytes Documento de texto Fecha de creación: 18/09/2010 10:23 a.m. Nombre: Ser 14 Archivos (\*.bd) Abrir Cancelar

**Figura 15**. Cuadro de dialogo para seleccionar el archivo a cargar.

11. Finalmente si se desea aplicar a los datos leídos un procesamiento adicional o diferente al desarrollado por el programa, se selecciona en las tablas de resultados la tabla a procesar, se accede dentro del menú principal a "Archivo" y se selecciona "Exportar", como se muestra en la Figura 16. Los datos son exportados a un archivo de Excel.

**Figura 16**. Acción Exportar datos a Excel.

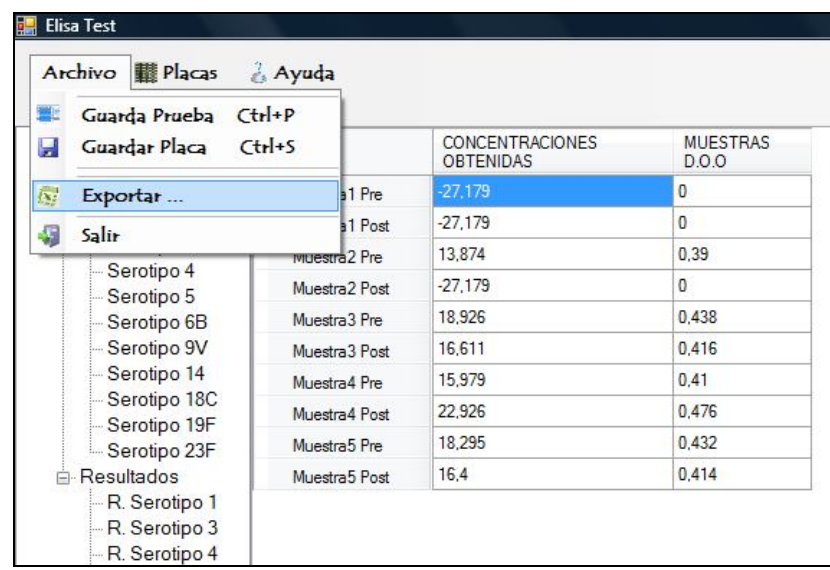

A Excel son exportadas la tabla de datos y la tabla de resultados como se muestra en la Figura 17.

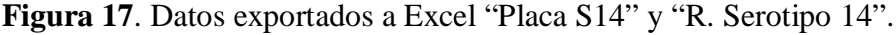

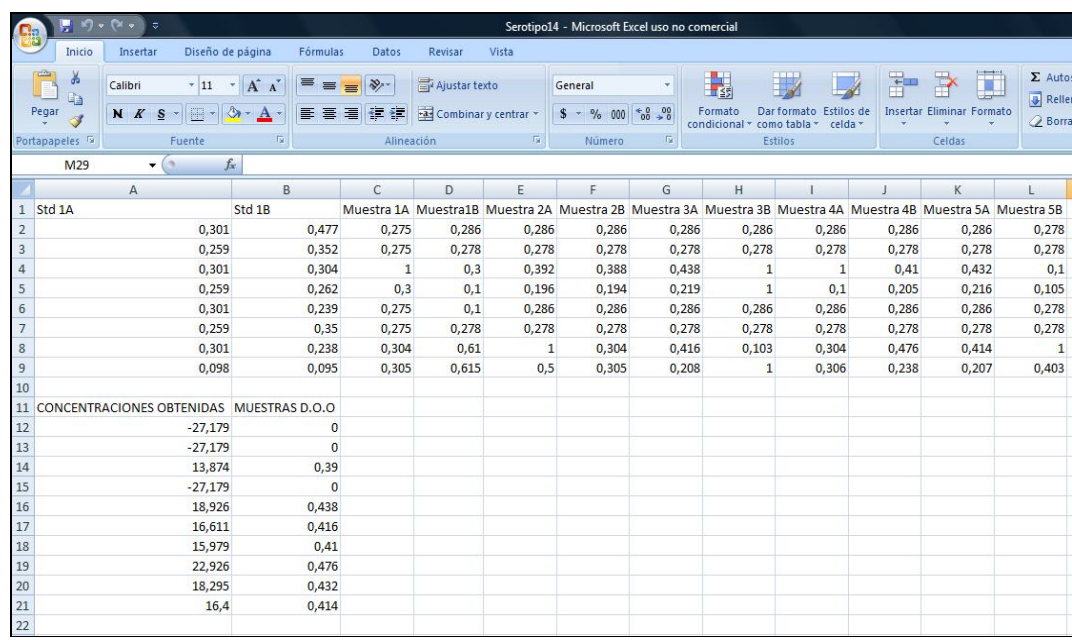